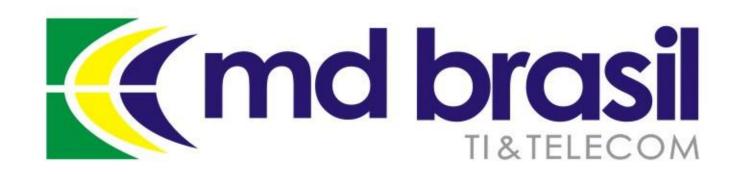

# IoT, IPv6 and the new ISP challenges for Internet security

European MUM – 2017 Milan / Italy Wardner Maia

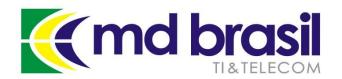

### Introduction

#### Wardner Maia

Electronic and Telecommunications Engineer; Internet Service Provider since 1995; Training Business since 2002; Certified Mikrotik Trainer since 2007; MD Brasil IT & Telecom CTO; Member of the board of directors of LACNIC.

#### **MD Brasil**

ISP (radio and optical), ~ 6.000 customers Distributor and training center

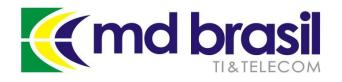

## Previous Participations on European MUMs

- 1) Wireless Security (2008 Krakow/PL)
- 2) Wireless Security for OLPC project (2009 Prague/CZ)
- 3) Layer 2 Security (2010 Wroclaw/PL)
- 4) Routing Security (2011 Budapest/HU)
- 5) IPv6 Security (2012 Warsaw/PL)
- 6) BGP Filtering (2013 Zagreb/CR)
- 7) MPLS VPNs Security (2014 Venice/IT)
- 8) Network Simulation (2015 Prague/CZ)
- 9) DDoS detection and mitigation (2016 Ljubljana/SL)

## **Today: IoT, IPv6 and new ISP challenges for Internet Security**

http://mikrotikbrasil.com.br/artigos

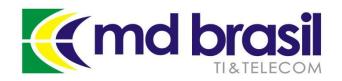

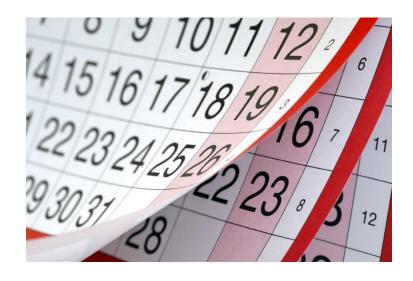

## One year ago... February, 2016

EUROPE ON FEBRUARY 25 - 26, 2016

Registration Closed

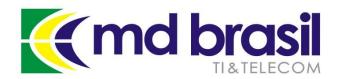

## DDoS attacks

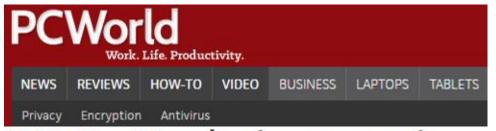

DDoS attacks increase in number, endanger small organizations

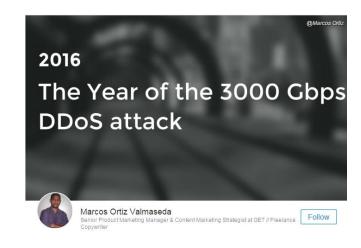

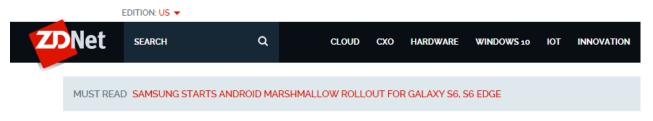

**DDoS Attacks: Size doesn't matter** 

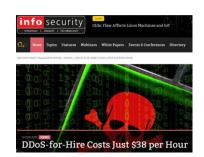

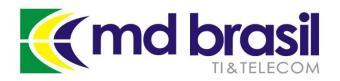

## Anatomy of a DRDoS attack

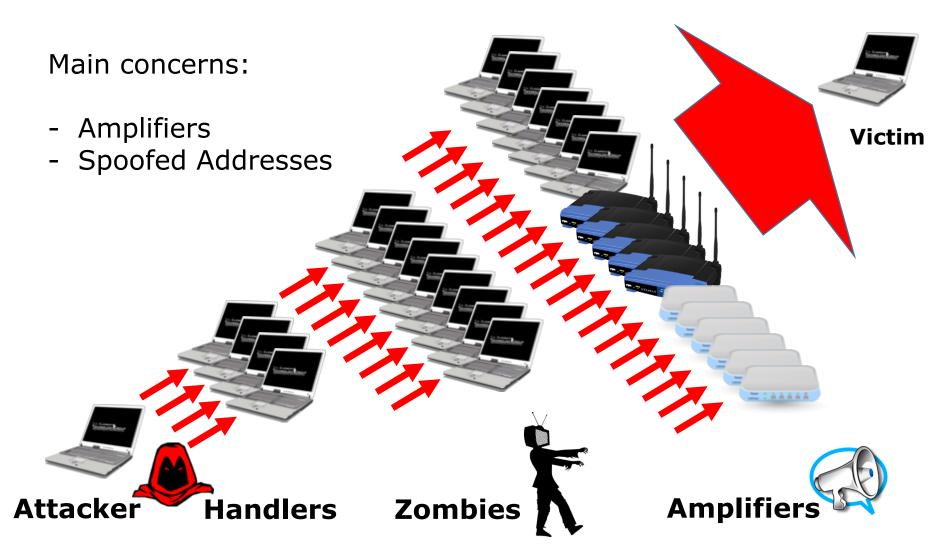

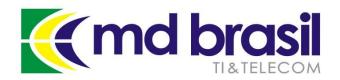

## Mitigation On the Cloud

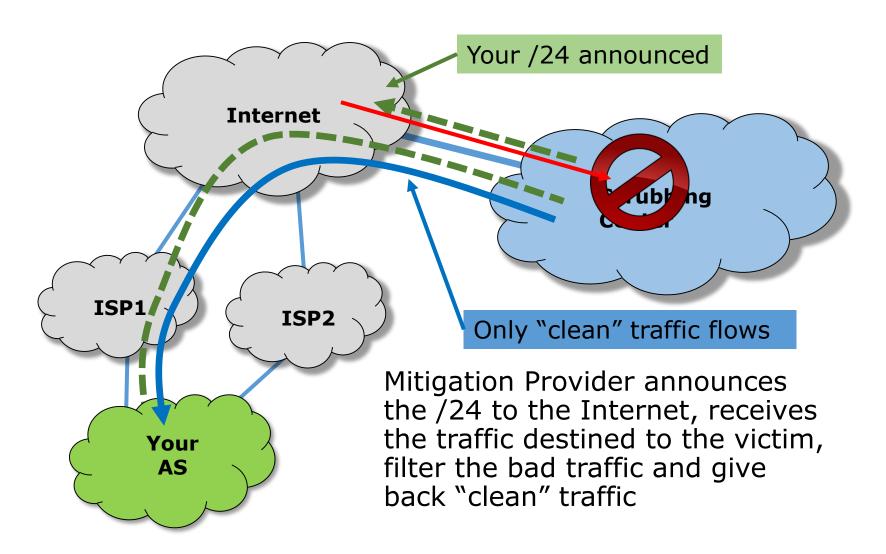

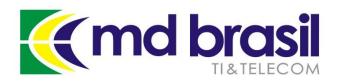

## Mitigation Schema

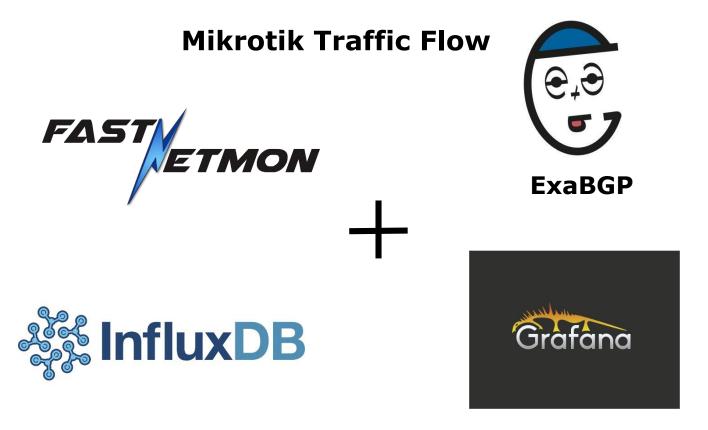

Detection and mitigation schema based on Open Source tools (Fastnetmon, ExaBGP, InfluxDB and Grafana) interacting with RouterOS

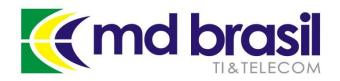

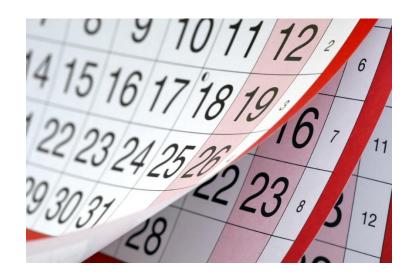

## 2016, what a year!

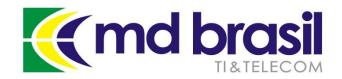

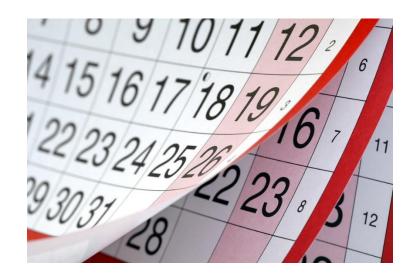

## May, 2016 WISPs CPE attacked

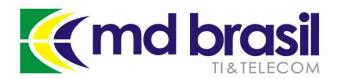

## WISP's CPEs attacked

## More than 200 thousand people without Internet access! (only in our region)

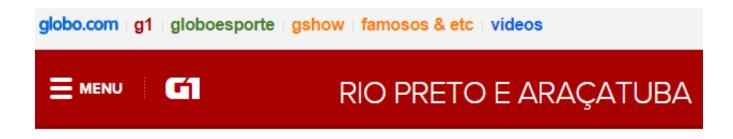

15/05/2016 17h05 - Atualizado em 15/05/2016 17h05

## Ataque hacker deixa milhares de pessoas sem internet na região

Mais de 200 mil pessoas estão sem acesso a internet via rádio há três dias. Transmissão só deve ser normalizada em uma semana.

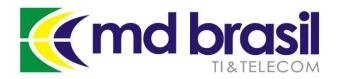

## WISP's CPE attacked

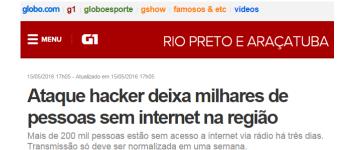

#### A Smart "WORM"

- An EXPLOIT, exploited a flaw in the http/https service;
- Once one equipment was infected it starts to scan the neighborhood to find other targets;
- That is the reason that people called it a "worm" ou "Virus"

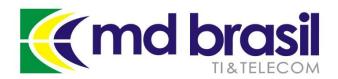

## WISP's CPE attacked

#### A Smart "WORM"

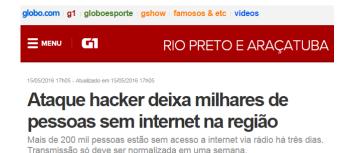

- There are many variants of the "Virus". With the most common WISPs had their Equipment reset and password changed to "national r"
- WISPs loose the access to the equipment an have to go to the towers and remote location to fix the problem.
- Some Customers stayed without service for more than a week!!!

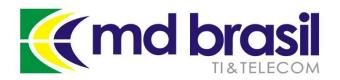

## WISP's CPEs attacked

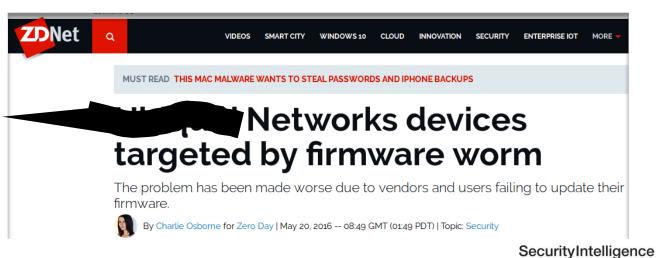

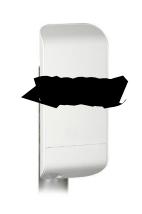

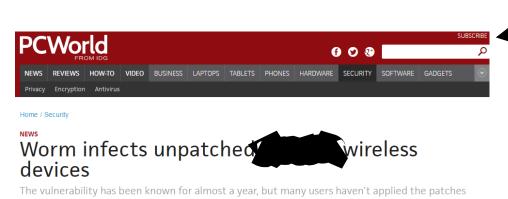

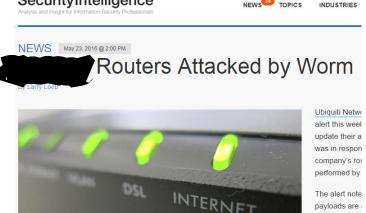

May 2016

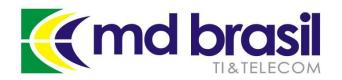

## WISP's CPE attacked

The flaw was previously known by the Manufacturer, thanks a **Bug Bounty Program**.

The manufacturer did release an update with a correction but didn't emphasize the importance of doing that update.

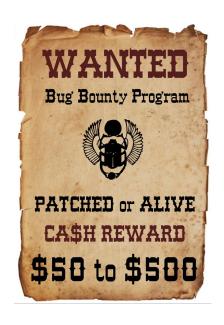

On the other hand, the affected WISPs didn't do the firmware update and weren't using other **good practices** for security, disabling unnecessary services, changing ports, restricting access from a known IP, etc.

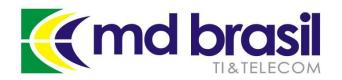

## WISP's CPE attacked

I have to highlight the work of Alexandre Correa (Onda Internet)

https://www.linkedin.com/in/ajcorrea/

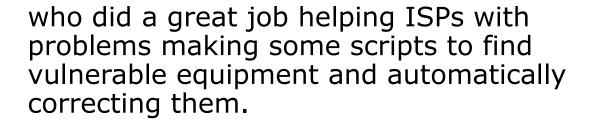

The scripts are available at Github: <a href="https://github.com/ajcorrea/cleanmf">https://github.com/ajcorrea/cleanmf</a>

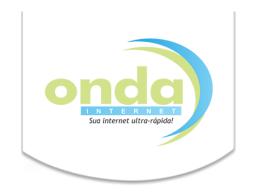

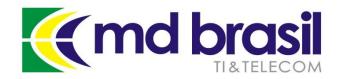

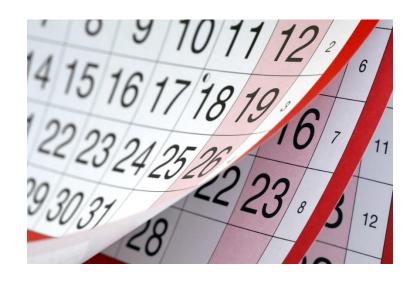

## July, 2016

## **DDoS Hackers Exposed**

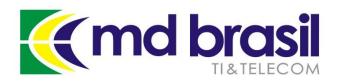

## Hackers Exposed!

#### pastebin.com/Rq1xT68V

**July, 2016** 

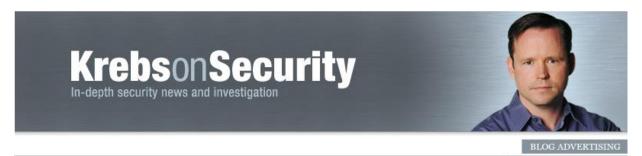

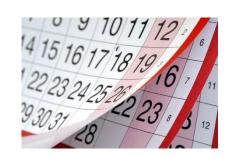

## 08 Israeli Online Attack Service 'vDOS' Earned \$600,000 in Two Years

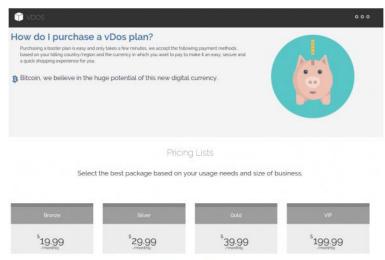

The vDos home page.

Brian Krebs, an investigative reporter known for his works about profit-seeking hacker organizations, revealed the vDOS web site.

Soon after Krebs report, two men were arrested and the Web site was taken offline.

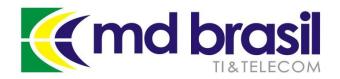

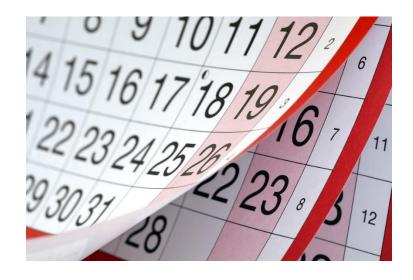

# September, 2016 Hackers Fightback!

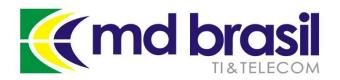

## Hackers Fightback!

#### September, 2016

#### **BUSINESS INSIDER**

**ENTERPRISE** 

Akamai kicked journalist Brian Krebs' site off its servers after he was hit by a 'record' cyberattack

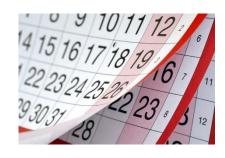

**FORTUNE** | Google Rescues a Security Blogger Under Attack from Hackers

MEDIA AND TECHNOLOGY

Google Rescues a Security Blogger Under Attack from Hackers

Brian's blog received a DDoS of 620 Gbps and the hosting company kicked the site off!

Google shield program "rescued" the Security Blogger

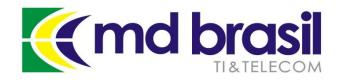

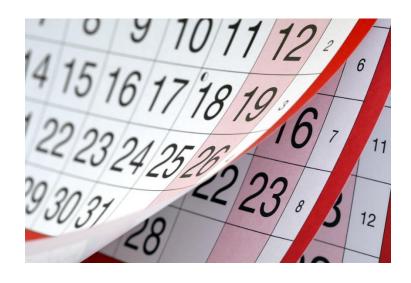

## 2016 September, October

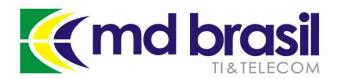

## **OVH** massive attack

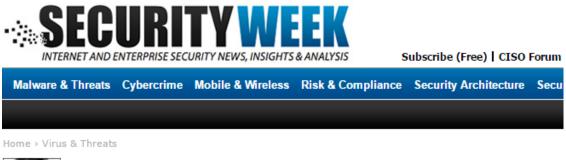

September 2016

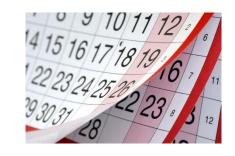

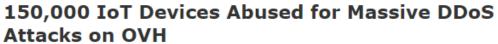

~ 1 Tbps attack

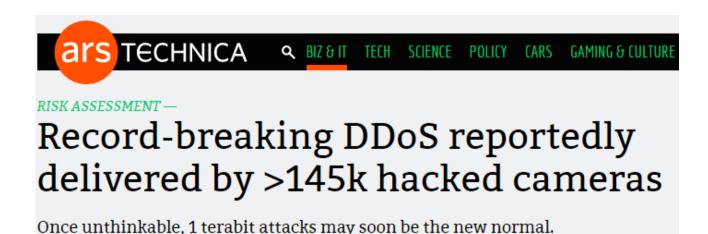

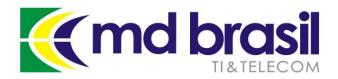

## Dyn massive attack

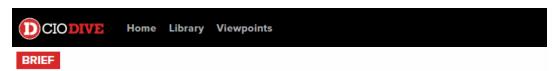

## 14K web domains dropped Dyn following massive DDoS attack

#### October 2016

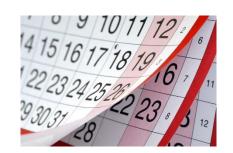

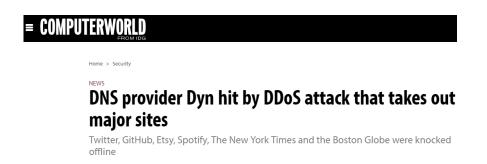

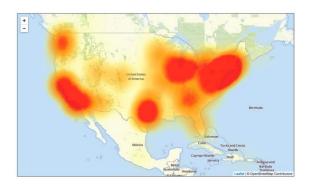

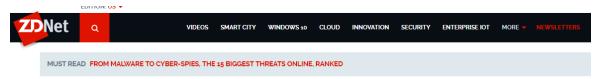

Dyn DDoS part 2: The hackers strike back

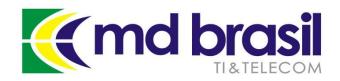

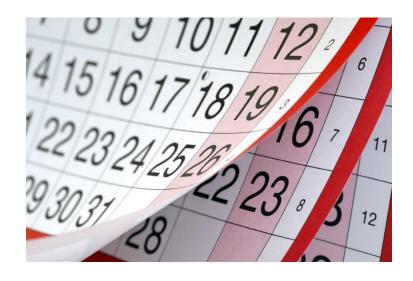

## 2016, November Routers, again...

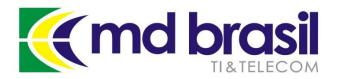

## Deutsche Telekom Routers Attacked

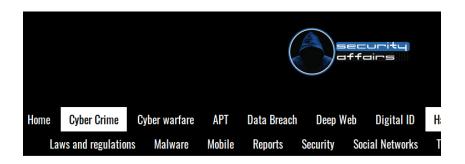

More than 900k routers of Deutsche Telekom German users went offline

November 28, 2016 By Pierluigi Paganini

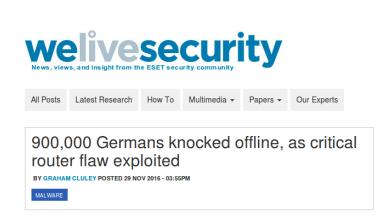

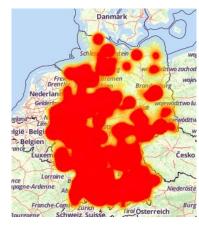

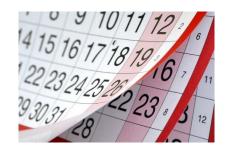

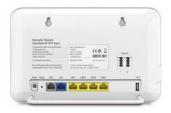

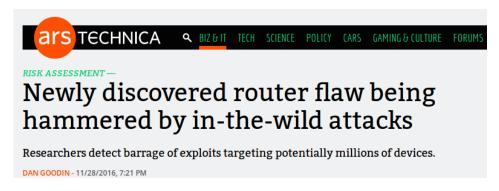

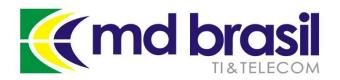

## Deutsche Telekom Routers Attacked

#### **Deutsche Telekom**

 The attack explored the older TR-064 protocol, through port 7547. 4 15 16 17 18 19 16 7 11 22 23 24 25 22 23 8 3 12

- Port 7547 is the same used by TR-069
- The attacker managed to inject code in the routers making them download malicious software;
- The routers can be turned on robots for DDoS attacks.

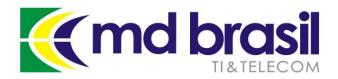

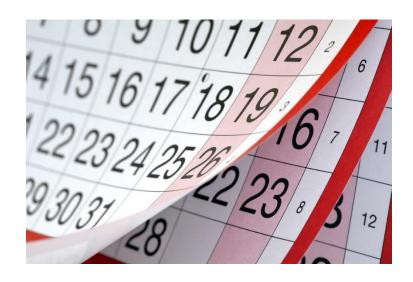

## 2016

## **Lessons Learned**

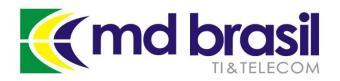

### Lessons Learned

#### 2016

#### A new way to do DDoS massive attacks

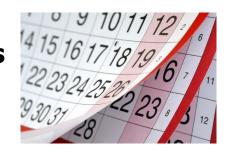

- No amplifiers were used
- No spoofed address
- Mainly Application attacks
- Small bandwidth per device but tons of devices at the same time.
- Big use of the "things" of the Internet of things!

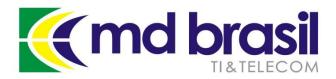

### IoT Attacks

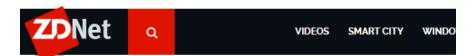

## Internet of Things

Welcome to the world of connected everything

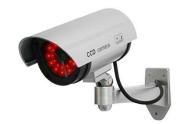

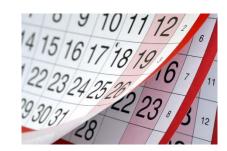

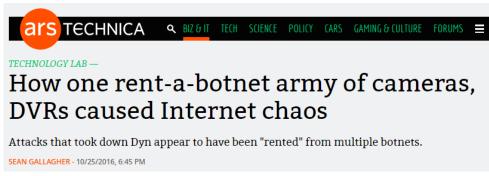

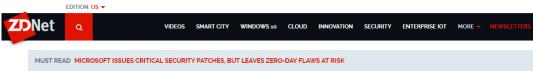

## Surveillance cameras sold on Amazon infected with malware

A security researcher has discovered malicious code embedded within cameras offered for sale on the e-commerce platform.

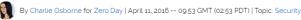

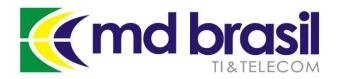

### Mirai Botnet

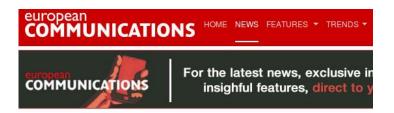

Ethical hackers claim Mirai is "tip of the iceberg", as Deutsche Telekom boosts security after attack

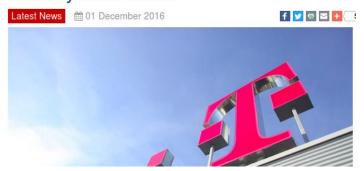

"Mirai," a malware strain that enslaves poorly secured Internet of Things (IoT) devices like wireless routers and security cameras into a botnet for use in large cyberattacks.

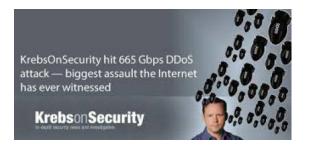

December 2016

https://krebsonsecurity.com

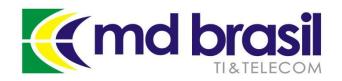

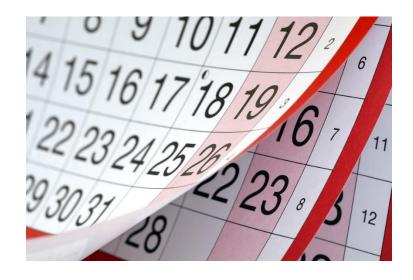

## To end 2016 with a flourish...

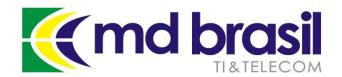

## Mirai Source Code Released!

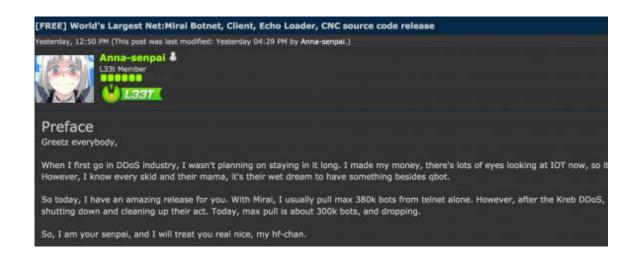

"When I first go in DDoS industry, I wasn't planning on staying in it long. I made my money, there's lots of eyes looking at IoT now, so it's time to GTFO.

So today, I have an amazing release for you..."

Anna-senpai

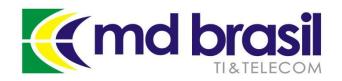

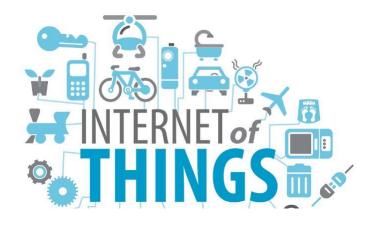

# How Powerful are the "Things" of the Internet of Things?

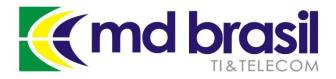

## How Many Things are there in the IoT?

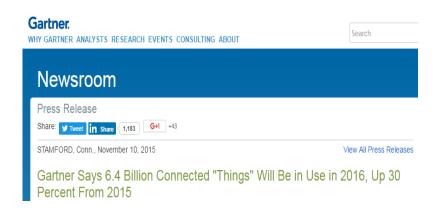

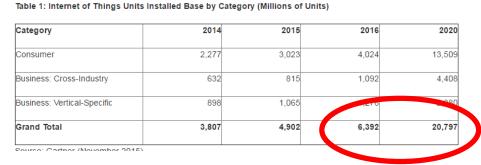

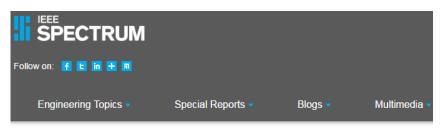

Tech Talk | Telecom | Internet

## Popular Internet of Things Forecast of 50 Billion Devices by 2020 Is Outdated

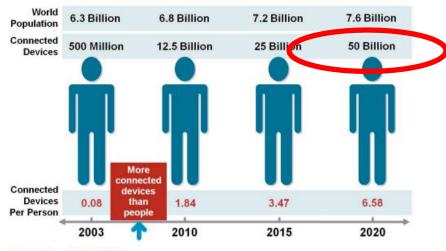

Source: Cisco IBSG, April 2011

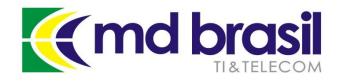

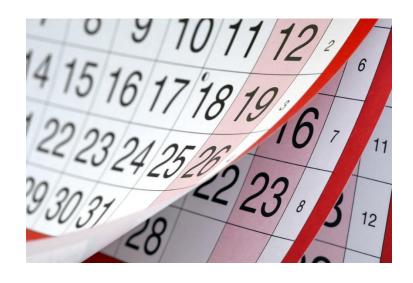

## Anything else to Highlight in 2016?

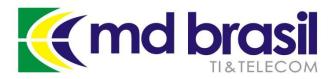

## 2016 IPv6 20 years old!

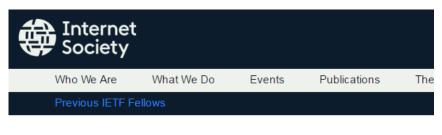

Home » Blog » Tech Matters » Celebrating New Year 2016 with 10% IPv6!

## Celebrating New Year 2016 with 10% IPv6!

📆 04 January 2016 📮 Tech Matters

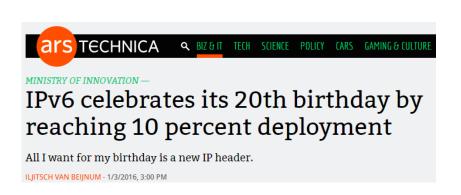

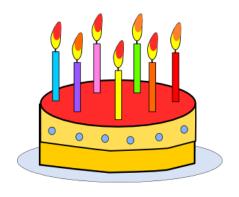

#### IPv6 Adoption

We are continuously measuring the availability of IPv6 connectivity among Google users. The graph shows the percentage of users that access Google over IPv6.

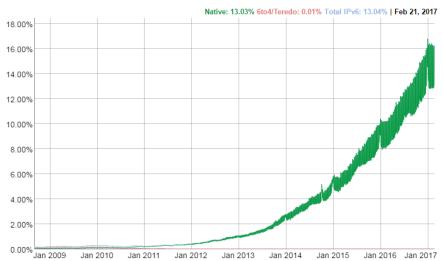

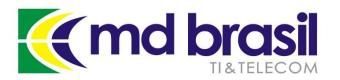

### 2016 IAB Statement

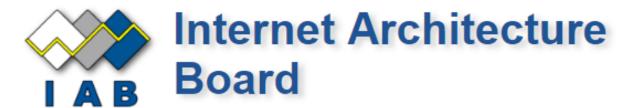

Home About Activities Documents Liaisons Appeals IAB Mailing Lists

← Please comment on IAOC candidates for IAB selection

#### IAB Statement on IPv6

Posted on 2016-11-07 by Cindy Morgan

https://www.iab.org/2016/11/07/iab-statement-on-ipv6/

. . .

"The IAB expects that the IETF will stop requiring IPv4 compatibility in new or extended protocols. Future IETF protocol work will then optimize for and depend on IPv6."

. . .

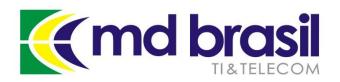

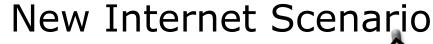

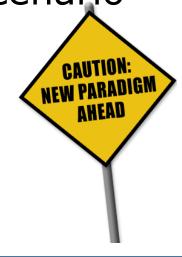

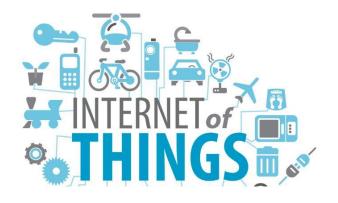

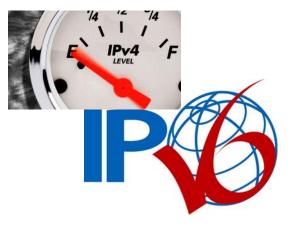

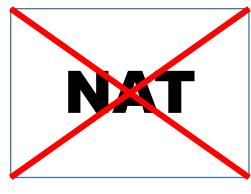

IoT

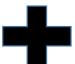

IPv6

**NAT** 

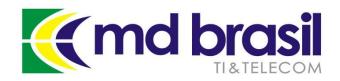

# As an ISP, should I care?

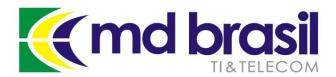

### ISP's Responsibility

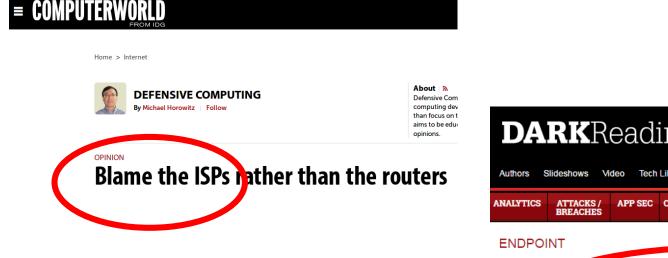

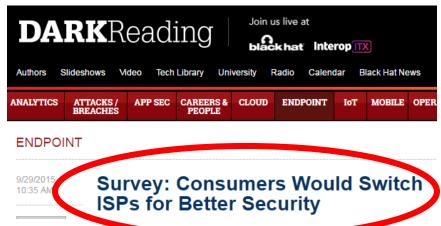

IoT and IoT security is sure an ISP's responsibility!

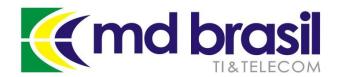

Since this retrospective has been made...

### **Presentation Goals**

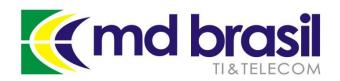

#### **Presentation Goals**

- 1) Good practices to secure the "things" of the IoT that are under our control (ISP);
- 2) Good practices to provide a **minimum of security** for our customers' "things";
- 3) How to manage security implementation in large scale in a pro-active an automated way.

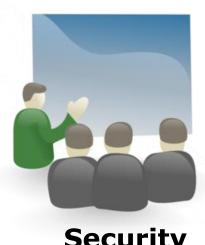

Security

The complete working solution in a small ISP using open-source and free tools will be showed.

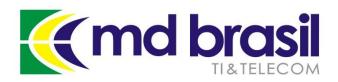

### Agenda

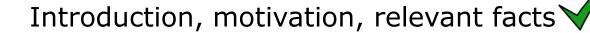

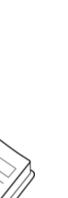

Reminder of good practices to secure RouterOS equipment at Outside Plant and at Customer Premises;

IPv6 protocol - issues, configurations and some recommended practices;

Customer Security – How to provide a minimum of security keeping neutrality and privacy;

Large scale security management – A real case implementation.

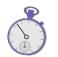

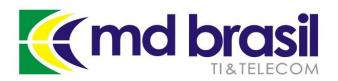

### Agenda

Introduction, motivation, relevant facts

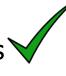

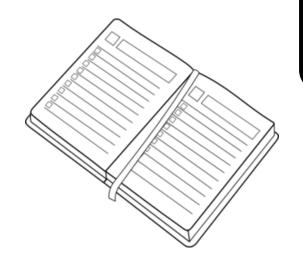

Reminder of good practices to secure RouterOS equipment at Outside Plant and at Customer Premises;

IPv6 protocol - issues, configurations and some recommended practices;

Customer Security – How to provide a minimum of security keeping neutrality and privacy;

Large scale security management – A real case implementation.

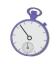

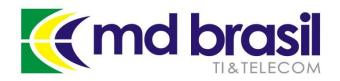

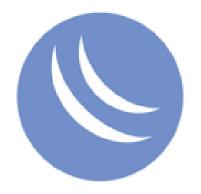

## **Physical Security**

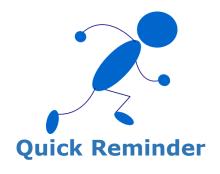

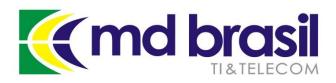

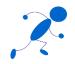

### **Physical Security**

### **Equipment Outside Plant or** in Customer Premises

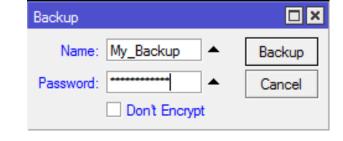

- Disable unused Interfaces;
- Take care about local Backups. Do not leave them inside the boxes;
- Don't use local database for users. Use Radius instead;
- If you Technicians convinced you that it is absolutely necessary a local login, consider to create one but restrict it to ssh, and the use a RSA key;

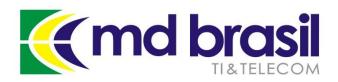

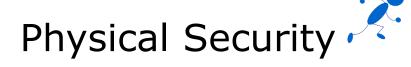

#### Creating and uploading a RSA key

```
maia@xps:~$ ssh-keygen -t rsa
Generating public/private rsa key pair.
Enter file in which to save the key (/home/maia/.ssh/id rsa): mdadm-ssh
Enter passphrase (empty for no passphrase):
Enter same passphrase again:
Your identification has been saved in mdadm-ssh.
Your public key has been saved in mdadm-ssh.pub.
The key fingerprint is:
SHA256:6A4QANxds2fmF/BsWp5v0C2vUc+qZUT24MKm2x0eleE maia@xps
The key's randomart image is:
----[RSA 2048]----+
                          maia@xps:~$ ftp 192.168.1.1
                          Connected to 192.168.1.1.
                          220 AP-Maia FTP server (MikroTik 6.38.5) ready
        .= =.++000
                          Name (192.168.1.1:maia): admin
       . So =+00E0
                          331 Password required for admin
          .000+0.
                          Password:
          . +=.0
                          230 User admin logged in
      0 0.=0+
                          Remote system type is UNIX.
          . 00+
                          ftp> put mdadm-ssh.pub
    -[SHA256]----+
                          local: mdadm-ssh.pub remote: mdadm-ssh.pub
maia@xps:~$
                          200 PORT command successful
                          150 Opening ASCII mode data connection for '/mdadm-ssh.pub'
                          226 ASCII transfer complete
                          391 bytes sent in 0.03 secs (14.3910 kB/s)
```

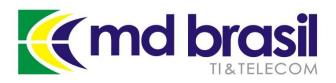

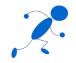

### **Physical Security**

#### Creating a user with restricted rights

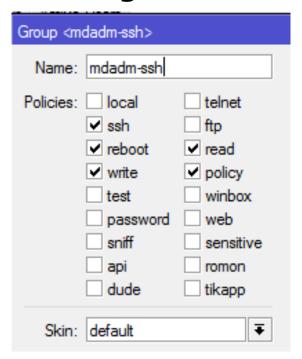

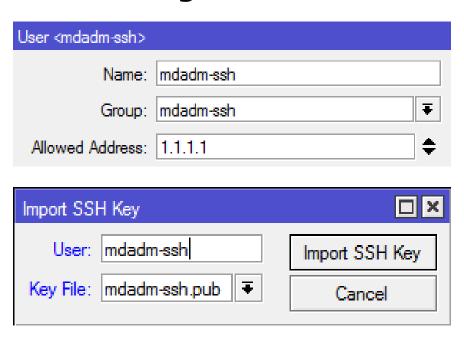

maia@xps:~\$ ssh -l mdadm-ssh -p 6922 -i /home/maia/mdadm-ssh 192.168.1.1
mdadm-ssh@192.168.1.1's password:

- Consider a script to "visit" your outside boxes and change regularly (e.g weekly) the local access credentials.

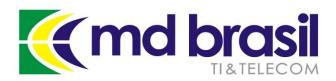

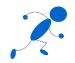

### Physical Security

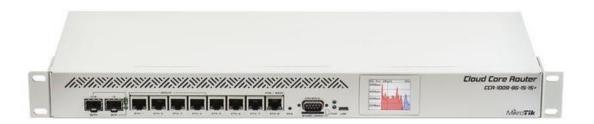

#### **LCD**

If you really need the LCD on, make sure LCD is on read-only mode. otherwise, the PIN code (default = 1234) will be asked and someone who has it can add an IP address, reboot or even reset the router.

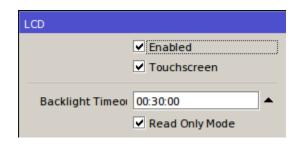

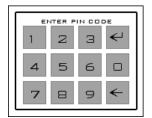

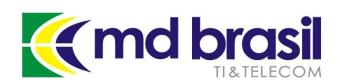

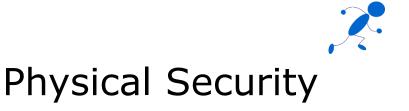

#### **Protected Bootloader**

Allows the protection of RouterOS configuration and files from a physical attacker by disabling ether boot.

Can be enabled and disabled only from within RouterOS after login;

When this setting is enabled - reset button, reset pin-hole is and console access is disabled;

Special package for this is provided.

https://wiki.mikrotik.com/wiki/Manual:RouterBOARD settings#Prote cted bootloader

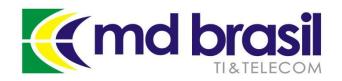

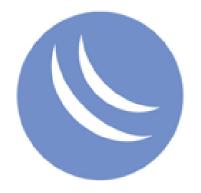

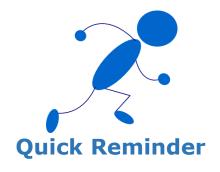

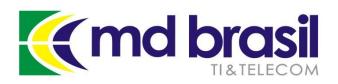

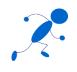

## There are a lot of issues in Layer 2 that have to be considered depending on the specific topology and features used;

- Mac Flooding
- MNDP / CDP
- DHCP Starvation
- Vlan hopping attack
- Spanning tree attacks
- ARP poisoning attacks
- Deauth attack

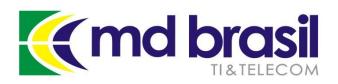

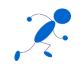

## RouterOS has several features that can be used to mitigate Layer 2 issues, like:

- Bridge Filtering
- Layer 2 Isolation
- Management Protection (Wireless)

Use and overuse RouterOS features!

Reference <u>– MUM 2010 Wroklaw / Poland:</u>
<u>Layer 2 Security – Attacks and Countermeasures using MikroTik</u>
RouterOS

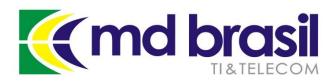

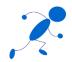

#### **MAC-Server**

Disable MAC-Server for Telnet and Winbox whenever possible. If "necessary" enable only on specific interfaces

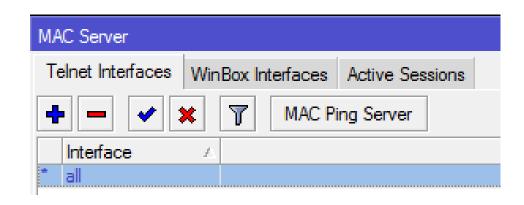

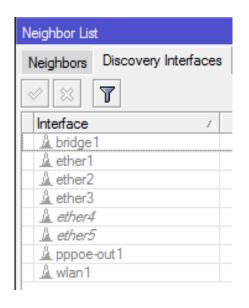

#### **MNDP**

Disable Discovery Interfaces whenever possible to avoid MNDP attacks.

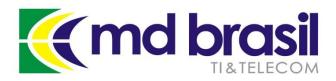

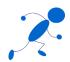

## Layer 2 Security (Wireless)

#### **Interface Wireless**

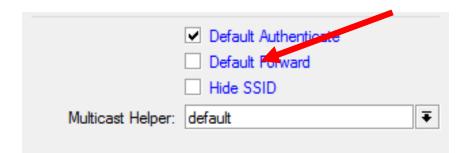

In case you have more than one Wireless interface, use also Horizon, or Bridge Filters

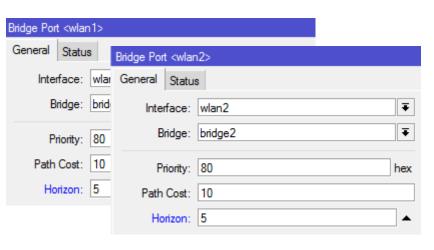

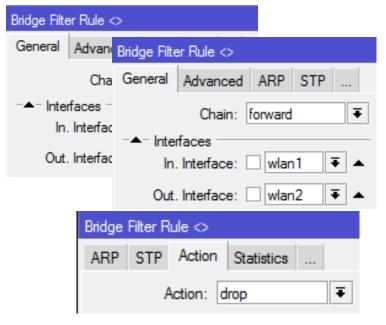

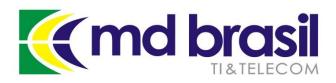

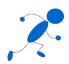

## Layer 2 Security (Wireless)

#### **Interface Wireless**

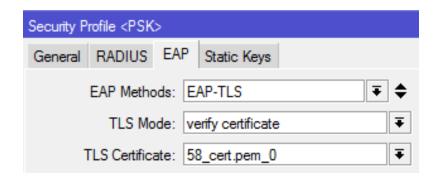

Use strong encryption methods, preferably using Certificates

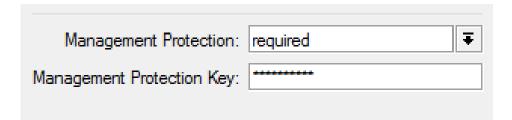

Protect against **Deauth Attack** and MAC spoofing, specially in Point to Point links

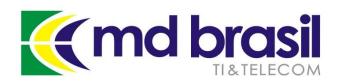

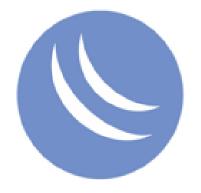

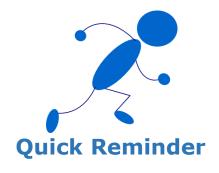

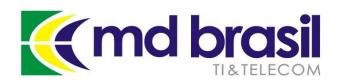

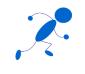

#### **IP Services**

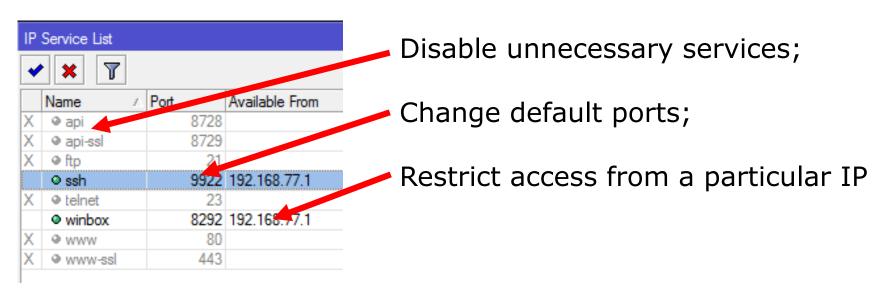

Can sounds a little bit paranoid, but besides the above, **for running services** it's important to block also in /ip firewall (see next slide)

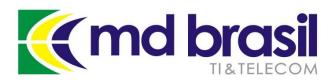

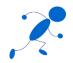

#### **IP Firewall**

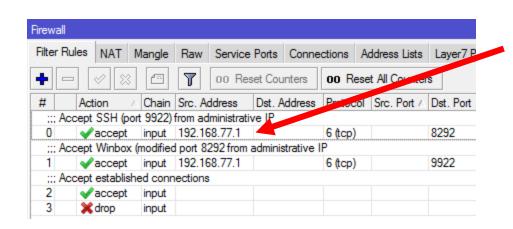

On Input channel restrict the access to services only for administrative IPs; \*\*

\*\* Although it seems redundant, the reason to block services/ports also in /ip firewall was pointed by **Tom Smyth** (<u>wirelessconnect.eu</u>):

"As far as I am aware and from tests I carried out about 7 or 8 years ago the allowed from IP addresses in IP services menu uses TCP wrappers and actually allows TCP connections from any address (regardless of what IPs you specified) the decision to allow or deny a user login is taken after the connection is made so there could be a window for the exploit to be uploaded."

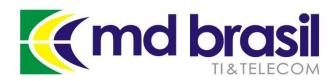

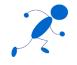

#### **Bandwidth Test Server**

There is no reason to leave Bandwidth test server enabled by default. Enable it only when and where you want to test something

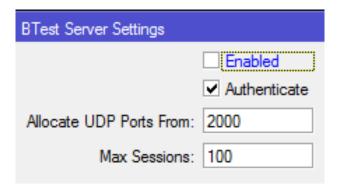

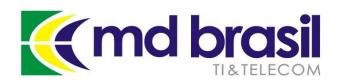

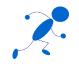

#### **Enable Strong Crypto**

Since v.30 Mikrotik has changed ssh module, introducing stronger encryption algorithms and methods.

Strong crypto is disabled by default and should be considered whenever the impacts on hardware resources would not be a problem.

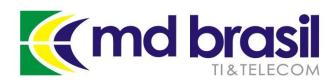

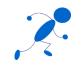

## Services disabled by default that should be kept disabled:

```
/ip upnp
/ip smb
/ip socks
```

If you are not sure which services are running in your box, try to find them with nmap:

```
maia@xps:~$ sudo nmap -A -T4 192.168.88.1
[sudo] password for maia:
Starting Nmap 7.01 ( https://nmap.org ) at 2017-03-29 15:22 CEST
```

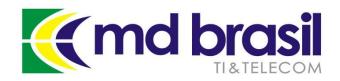

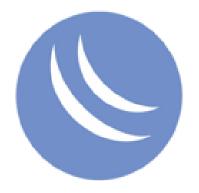

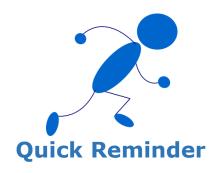

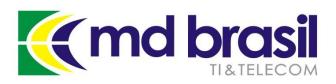

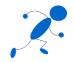

#### **OSPF and OSPFv3**

- Use encryption;
- Set interfaces to passive mode on links where clients are connected in;
- Drop protocol 89 on appropriate Interfaces.

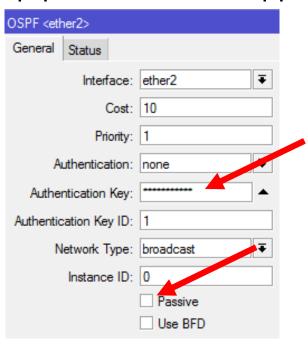

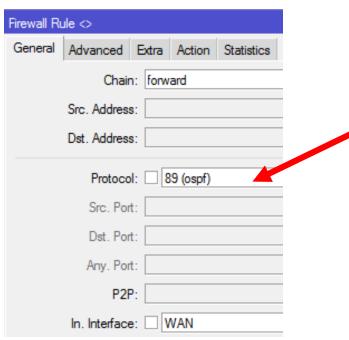

Routing Security - Hungary MUM 2011

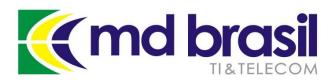

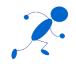

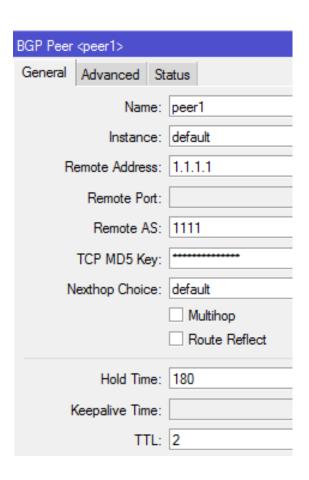

#### **BGP**

- Use MD5 encryption;
- Use TTL "hack";
- Filter BOGONs prefixes;
- Filter unwanted prefixes, like own prefix;
- Filter too large AS-Path;
- etc...

Routing Security - Hungary MUM 2011 BGP Filtering - Croatia MUM 2013

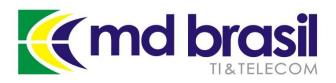

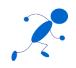

#### **MPLS VPNs**

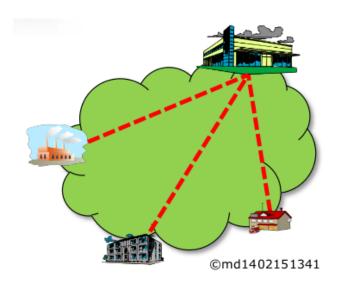

- Use only static routing between CE -> PE;
- Do not give your customer access to CE routers;
- Protect network against spoofing using uRPF;
- Consider using IPSec between PEs

MPLS VPN Security - Italy MUM 2014

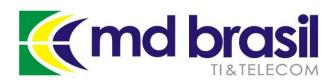

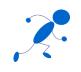

#### uRPF Filter

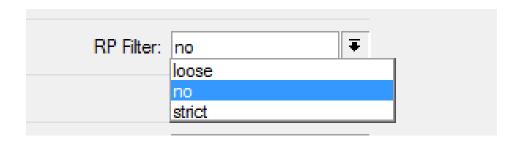

To avoid spoofing from your customers it is **very important** to enable URPF;

- strict mode: the packet must be received on the interface that the router would use to forward the return packet
- loose mode: for a received packet, router has to have some route to deliver the return packet.

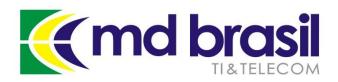

### Agenda

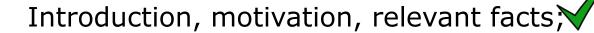

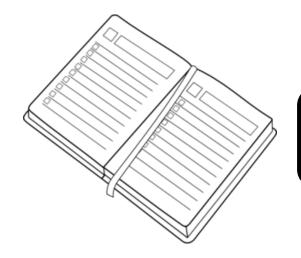

Reminder (check list) of good practices to secure RouterOS equipment at Outside Plant and at Customer Premises;

IPv6 protocol - issues, configurations and some recommended practices;

Customer Security – How to provide a minimum of security keeping neutrality and privacy;

Large scale security management – A real case implementation.

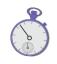

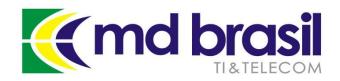

# Misconceptions about IPv6 Security

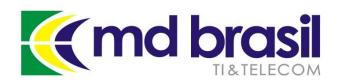

## Misconceptions about IPv6 security

### 1) IPv6 is more secure than IPv4 because it uses IPSec

IPSec was originally developed for IPv6 an backported to IPv4. It was a *mandatory feature*.

RFC 6434 (<a href="https://tools.ietf.org/html/rfc6434">https://tools.ietf.org/html/rfc6434</a>), changed from mandatory to optional

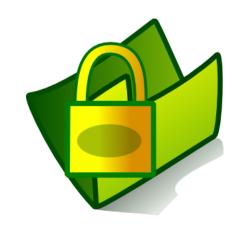

**IPSec** 

SHOULD != MUST

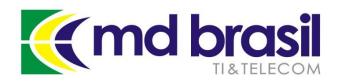

## Misconceptions about IPv6 security

#### 2) Scanning is impossible in IPv6

The smallest recommend network (/64) has the current Internet IPv4 space squared. This makes traditional (sequential) scan methods pointless.

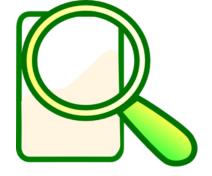

However, selective techniques based on the way addresses are formed and configured can make a successful scanning.

**Scanning** 

Besides that, multicast addresses can be used to gather information inside the network, identifying routers, routers, OSPF, routers, etc.

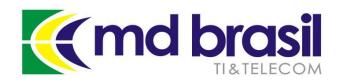

## Misconceptions about IPv6 security

#### Some articles about scanning, by Fernando Gont

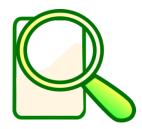

Vast IPv6 address space actually enables IPv6 attacks <a href="http://searchsecurity.techtarget.com/tip/Analysis-Vast-IPv6-">http://searchsecurity.techtarget.com/tip/Analysis-Vast-IPv6-</a>

address-space-actually-enables-IPv6-attacks

How to use DNS reverse mapping to scan IPv6 addresses <a href="http://searchsecurity.techtarget.com/tip/How-to-use-DNS-reverse-mapping-to-scan-IPv6-addresses">http://searchsecurity.techtarget.com/tip/How-to-use-DNS-reverse-mapping-to-scan-IPv6-addresses</a>

### DNS reverse address mapping: Exploiting the scanning technique

http://searchsecurity.techtarget.com/tip/DNS-reverse-address-mapping-Exploiting-the-scanning-technique

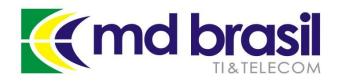

## Misconceptions about IPv6 security

### Multicast addresses in IPv6

| Address   | Description                  |  |  |
|-----------|------------------------------|--|--|
| FF02::1   | Find Nodes on a subnet       |  |  |
| FF02::2   | Return Local Subnet Routers  |  |  |
| FF02::5   | OSPF Routers                 |  |  |
| FF02::6   | Designed OSPF Routers (DR's) |  |  |
| FF02::9   | RIP Routers                  |  |  |
| FF02::D   | PIM Routers                  |  |  |
| FF02::1:2 | DHCP Agents                  |  |  |

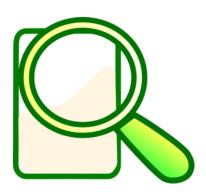

**Scanning** 

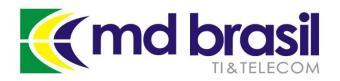

## Misconceptions about IPv6 security

### ff02::1 (All Hosts)

```
maia@maia-laptop:~$ sudo ping6 -I wlan0 ff02::1
PING ff02::1(ff02::1) from fe80::223:14ff:fe21:d4a8 wlan0: 56 data bytes
64 bytes from fe80::223:14ff:fe21:d4a8: icmp_seq=1 ttl=64 time=0.097 ms
64 bytes from fe80::a00:27ff:fe20:1052: icmp_seq=1 ttl=64 time=0.328 ms (DUP!)
64 bytes from fe80::a00:27ff:fe20:1052: icmp_seq=1 ttl=64 time=0.392 ms (DUP!)
64 bytes from fe80::20c:42ff:fe01:b3c3: icmp_seq=1 ttl=64 time=0.917 ms (DUP!)
64 bytes from fe80::20c:42ff:fe0c:a003: icmp_seq=1 ttl=64 time=1.20 ms (DUP!)
64 bytes from fe80::20c:42ff:fe3a:8e24: icmp_seq=1 ttl=64 time=0.107 ms
64 bytes from fe80::23:14ff:fe21:d4a8: icmp_seq=2 ttl=64 time=0.107 ms
64 bytes from fe80::a00:27ff:fe20:1052: icmp_seq=2 ttl=64 time=0.299 ms (DUP!)
64 bytes from fe80::a00:27ff:fe20:1052: icmp_seq=2 ttl=64 time=0.375 ms (DUP!)
```

### ff02::2 (All Routers)

```
maia@maia-laptop:~$ sudo ping6 -I wlan0 ff02::2
PING ff02::2(ff02::2) from fe80::223:14ff:fe21:d4a8 wlan0: 56 data bytes
64 bytes from fe80::20c:42ff:fe61:b3c3: icmp_seq=1 ttl=64 time=8.77 ms
64 bytes from fe80::20c:42ff:fe61:b3c3: icmp_seq=2 ttl=64 time=0.804 ms
64 bytes from fe80::20c:42ff:fe61:b3c3: icmp_seq=3 ttl=64 time=0.904 ms
64 bytes from fe80::20c:42ff:fe61:b3c3: icmp_seq=4 ttl=64 time=0.832 ms
```

### ff02::5 (All OSPF Routers)

```
maia@maia-laptop:~$ sudo ping6 -I wlan0 ff02::5
PING ff02::5(ff02::5) from fe80::223:14ff:fe21:d4a8 wlan0: 56 data bytes
64 bytes from fe80::20c:42ff:fe61:b3c3: icmp_seq=1 ttl=64 time=0.826 ms
64 bytes from fe80::20c:42ff:fe00:a003: icmp_seq=1 ttl=64 time=1.26 ms (DUP!)
64 bytes from fe80::20c:42ff:fe01:b3c3: icmp_seq=2 ttl=64 time=0.870 ms
64 bytes from fe80::20c:42ff:fe0c:a003: icmp_seq=2 ttl=64 time=1.17 ms (DUP!)
64 bytes from fe80::20c:42ff:fe01:b3c3: icmp_seq=3 ttl=64 time=0.804 ms
64 bytes from fe80::20c:42ff:fe00:a003: icmp_seq=3 ttl=64 time=0.804 ms
```

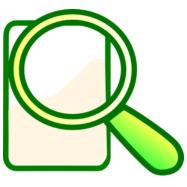

**Scanning** 

### ff02::1:2 (All DHCP Servers)

```
maia@maia-laptop:~$ sudo ping6 -I wlan0 ff02::1:2
PING ff02::1:2(ff02::1:2) from fe80::223:14ff:fe21:d4a8 wlan0: 56 data bytes
64 bytes from fe80::20c:42ff:fe61:b3c3: icmp_seq=1 ttl=64 time=9.80 ms
64 bytes from fe80::20c:42ff:fe3a:8e24: icmp_seq=1 ttl=64 time=10.3 ms (DUP!)
64 bytes from fe80::20c:42ff:fe61:b3c3: icmp_seq=2 ttl=64 time=0.916 ms
64 bytes from fe80::20c:42ff:fe3a:8e24: icmp_seq=2 ttl=64 time=1.25 ms (DUP!)
64 bytes from fe80::20c:42ff:fe61:b3c3: icmp_seq=3 ttl=64 time=0.820 ms
64 bytes from fe80::20c:42ff:fe3a:8e24: icmp_seq=3 ttl=64 time=2.56 ms (DUP!)
```

http://mum.mikrotik.com/presentations/PL12/maia.pdf
https://www.youtube.com/watch?v=zZ6s1nVe-O0

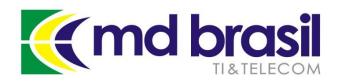

## Misconceptions about IPv6 security

## 4) Because my network doesn't have IPv6, I don't have to care about IPv6 security

Even if your network doesn't support IPv6, you should care about IPv6 security, because of:

- Automatic transition techniques (Teredo, 6to4)
- Possible attacks on public hotspots

### Please, see:

http://mum.mikrotik.com/presentations/PL12/maia.pdf https://www.youtube.com/watch?v=zZ6s1nVe-O0

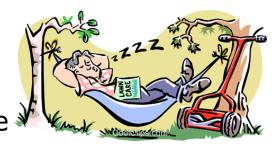

I don't care about IPv6 security

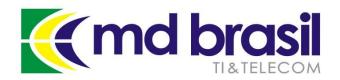

## Abusing a Hotspot IPv4 only

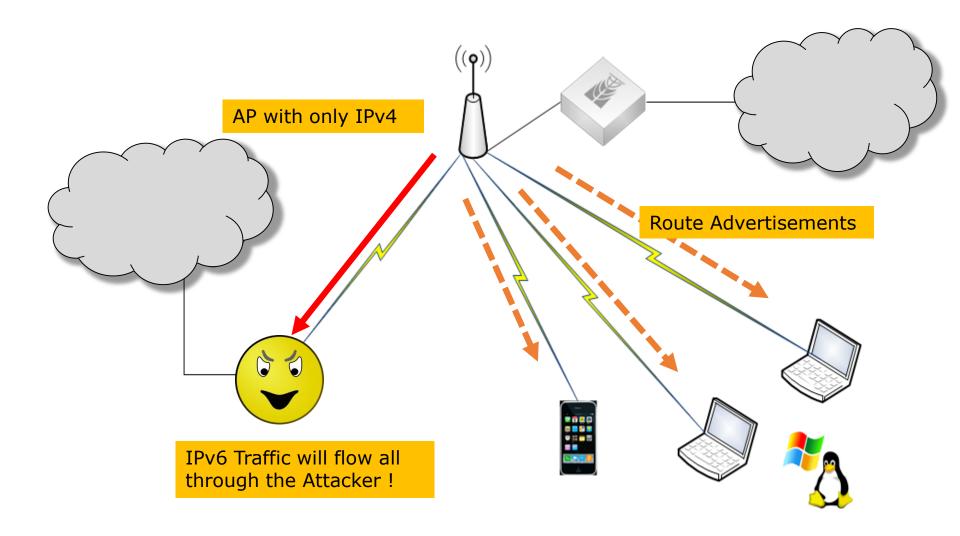

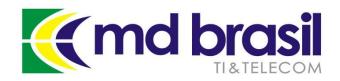

## Some IPv6 security issues

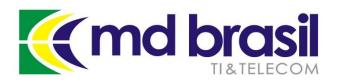

## Neighbor discovery on IPv6

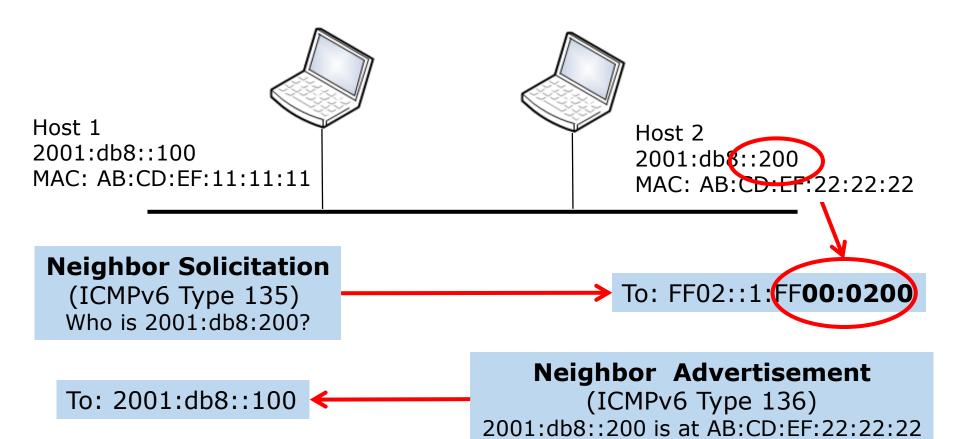

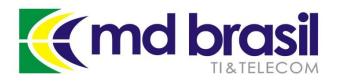

## Neighbor discovery on IPv6

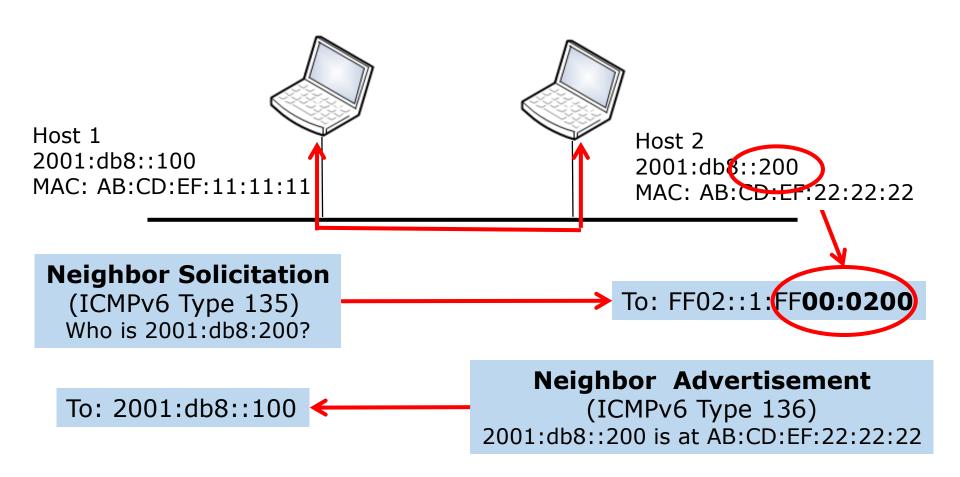

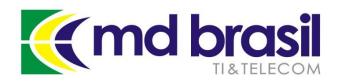

### Exploring Neighbor Discovery

Host 1

2001:db8::100

MAC: AB:CD:EF:11:11:11

Host 2

2001:db8::200

MAC: AB:CD:EF:22:22:22

Attacker sends specific NA's or floods the entire network

**Fake Neighbor Advertisement** 

(ICMPv6 Type 136)

2001:db8::200 is at BA:DB:AD:66:66:66

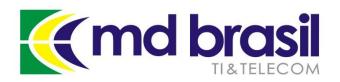

## Exploring Neighbor Discovery

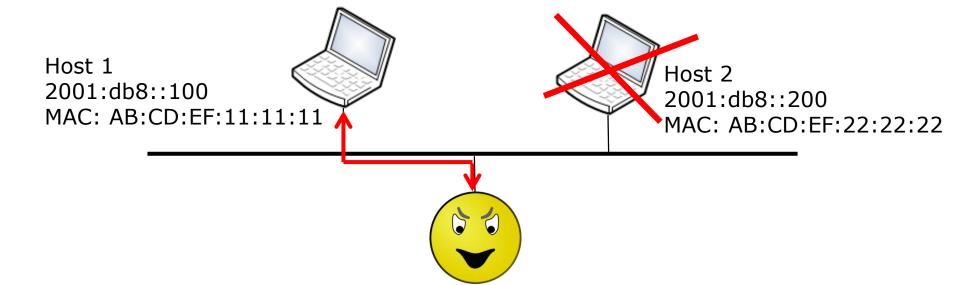

Host 1 thinks 2001:db8::200 is the attacker and send traffic layer 2 to it

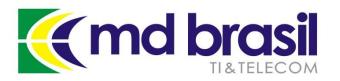

### Man-In-The-Middle

Host 1

2001:db8::100

MAC: AB:CD:FF:11:11:11

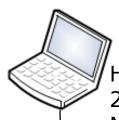

Host 2

2001:db8::200

MAC: AB:CD:EF:22:22:22

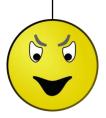

**Fake Neighbor Advertisement** To: 2001:db8::100

(ICMPv6 Type 136)

2001:db8::200 is at BA:DB:AD:66:66:66

### **Fake Neighbor Advertisement**

(ICMPv6 Type 136)

2001:db8::100 is at BA:DB:AD:66:66:66:66

To: 2001:db8::200

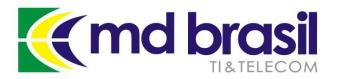

### Man-In-The-Middle

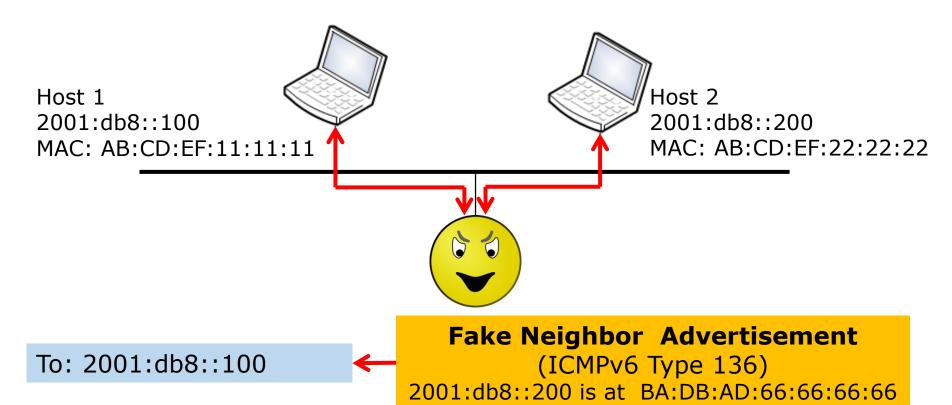

### **Fake Neighbor Advertisement**

(ICMPv6 Type 136)

2001:db8::100 is at BA:DB:AD:66:66:66

To: 2001:db8::200

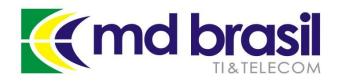

### DAD – Duplicate Address Detection

After a boot or an IP change, DAD must be executed before using any IPv6 address (including link local address).

2001:db8::1

MAC: AB:CD:EF:11:11:11

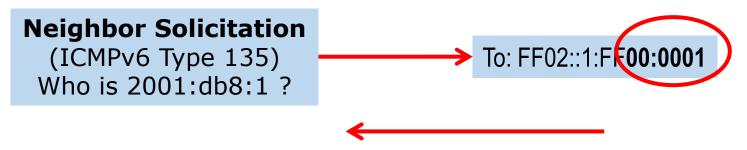

If the host receives somehow a response, it will not use the IP for communications.

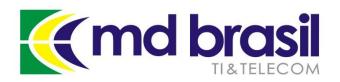

### **Exploring DAD**

2001:db8::1

MAC: AB:CD:EF:11:11:11

To: 2001:db8::1

**Fake Neighbor Advertisement** 

(ICMPv6 Type 136)

2001:db8::1 is at BA:DB:AD:66:66:66

DAD exploitation can be used to cause a DoS to a specific device, the whole network or to impersonate some device.

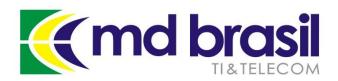

### ICMPv6 Redirects

Redirection is a feature based on ICMPv6 that allows a router to signal a better route to some host.

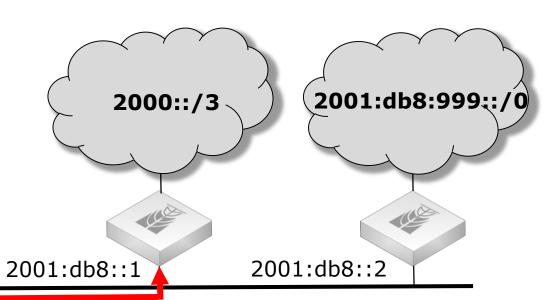

Packet to 2001:db8::999::X → To default gateway (2001:db8::1)

2001:db8::100

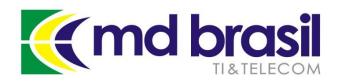

### ICMPv6 Redirects

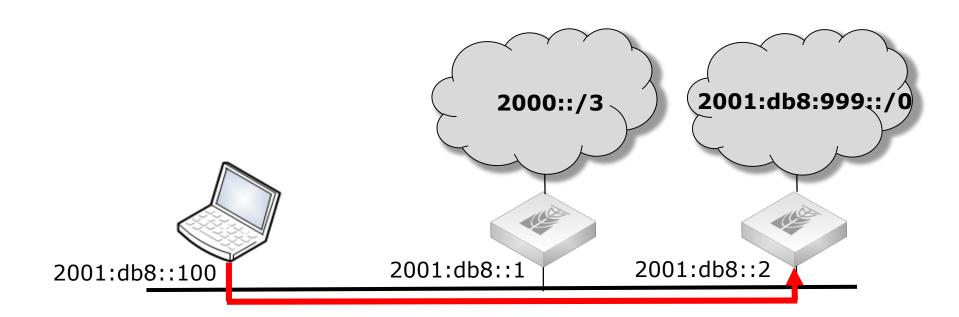

Further communication to 2001:db8:999::/0 will be sent through 2001:db8::2

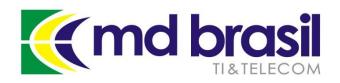

## Exploring ICMPv6 Redirects

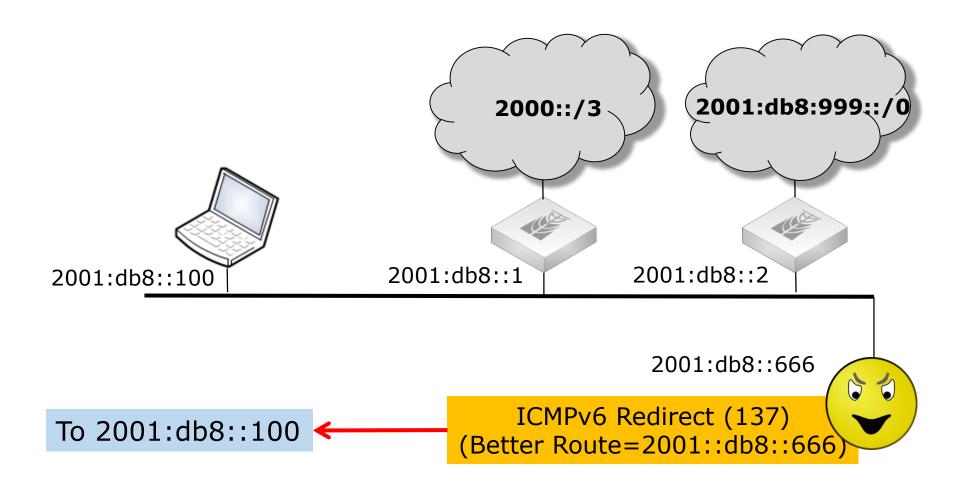

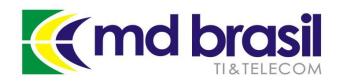

## Exploring ICMPv6 Redirects

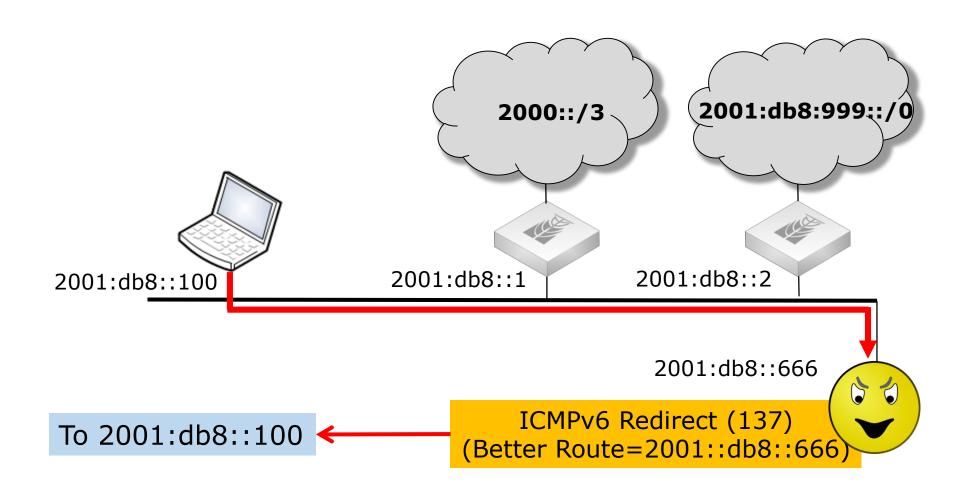

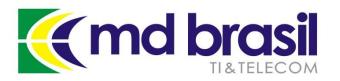

### Router Advertisement

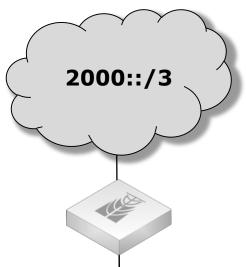

2001:db8:1234::1/64

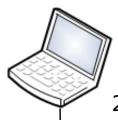

2001:db8:1234:5678:9a

bc:def0:1234:5678/64

### **Router Advertisement**

(ICMPv6 Type 134)

Source: Link-local address

Contents: Options, prefixes,

lifetime, auto configuration flag

To: FF02::1 (All nodes on link)

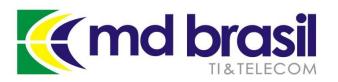

### Router Advertisement

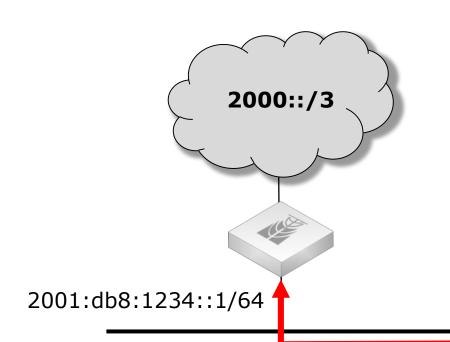

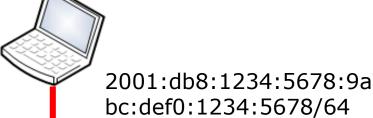

### **Router Advertisement**

(ICMPv6 Type 134)

Source: Link-local address

Contents: Options, prefixes,

lifetime, auto configuration flag

To: FF02::1 (All nodes on link)

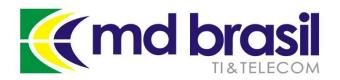

## Exploring Router Advertisement

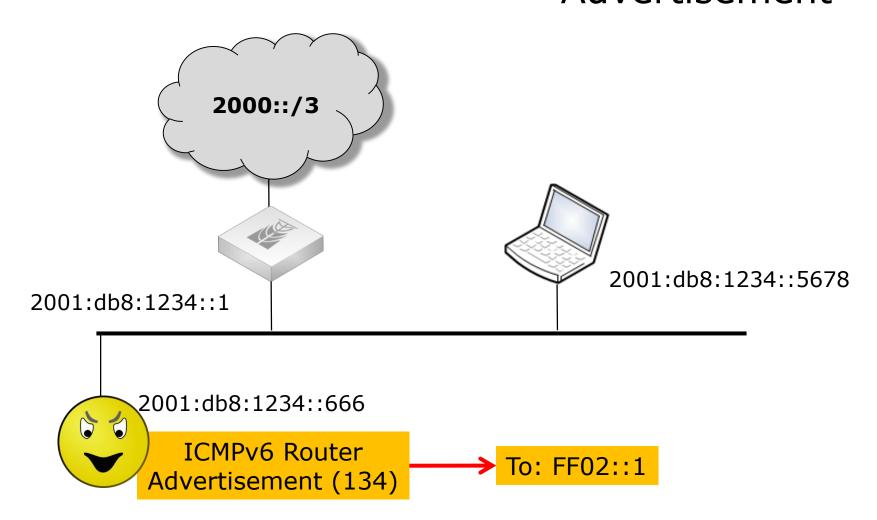

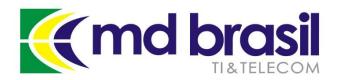

## Exploring Router Advertisement

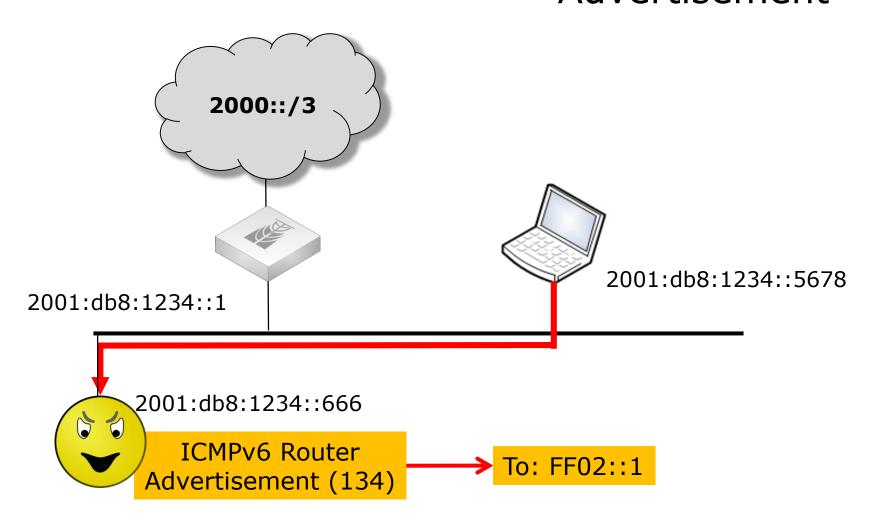

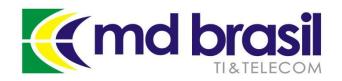

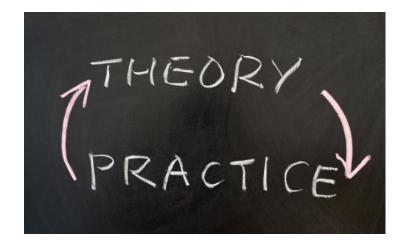

## Do those stuff sound too theoretical?

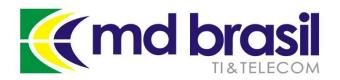

## Does this stuff sound too theoretical?

### maia@xps:~\$ sudo apt-get install thc-ipv6

maia@xps:~\$ atk6atk6-address6 atk6-fake mld26 atk6-implementation6 atk6-fake mld6 atk6-alive6 atk6-implementation6d atk6-fake mldrouter6 atk6-covert send6 atk6-inject alive6 atk6-covert send6d atk6-fake pim6 atk6-inverse lookup6 atk6-denial6 atk6-kill router6 atk6-fake router26 atk6-detect-new-ip6 atk6-fake router6 atk6-ndpexhaust26 atk6-detect sniffer6 atk6-fake solicitate6 atk6-ndpexhaust6 atk6-dnsdict6 atk6-firewall6 atk6-node query6 atk6-dnsrevenum6 atk6-flood advertise6 atk6-parasite6 atk6-passive discovery6 atk6-dnssecwalk atk6-flood dhcpc6 atk6-dos mld atk6-flood mld26 atk6-randicmp6 atk6-dos-new-ip6 atk6-flood mld6 atk6-redir6 atk6-dump\_dhcp6 atk6-flood mldrouter6 atk6-redirsniff6 atk6-dump router6 atk6-flood redir6 atk6-rsmurf6 atk6-exploit6 atk6-flood router26 atk6-sendpees6 atk6-extract hosts6 atk6-flood router6 atk6-sendpeesmp6 atk6-extract networks6 atk6-flood rs6 atk6-smurf6 atk6-fake advertise6 atk6-flood solicitate6 atk6-thcping6 atk6-fake dhcps6 atk6-four2six atk6-thcsyn6 atk6-fake dns6d atk6-fragmentation6 atk6-toobig6 atk6-fake dnsupdate6 atk6-fuzz dhcps6 atk6-trace6 atk6-fake mipv6 atk6-fuzz ip6 maia@xps:~\$

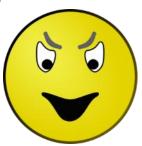

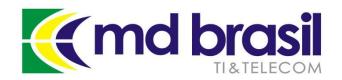

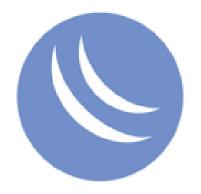

### **IPv6 Settings**

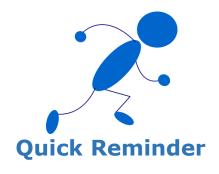

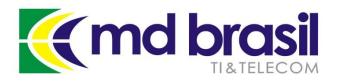

### Securing IPv6 Equipment

### IPv6 Settings (default)

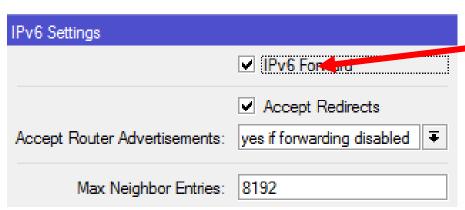

Disable IPv6 Forward on equipment that do not need to route packets from interfaces based on IPv6

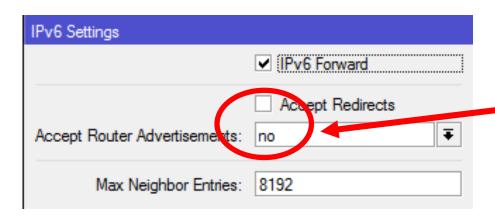

Do not accept redirects avoiding potential manin-the-middle attack;

Do not accept router advertisements.

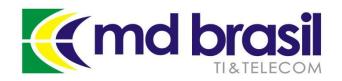

## Using Link Local Addresses

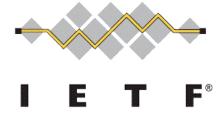

### **RFC 7404**

RFC 7404 "Using only Link-Local addresses inside an IPv6 Network" is a document intended for informational purposes that discusses de advantages and disadvantages of this technique;

For this approach to work properly, for all routers, a global routable IPv6 address must be configured in a loopback interface;

Using only LLAs on infrastructure links <u>reduces the attack surface</u> of a router.

https://tools.ietf.org/html/rfc7404

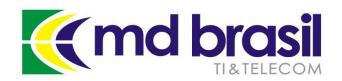

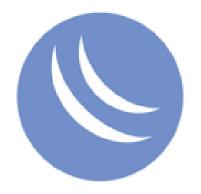

## **Firewalling**

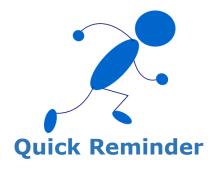

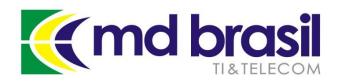

## Firewalling Basic Sanity

### Packets to be droped:

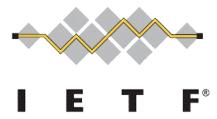

- Packets with a multicast source address
- Packets with a multicast destination address over or equal to the router multicast scope
- Packets non-Internet Routable : bogon address, unspecified address, loopback address, documentation address, ULA...

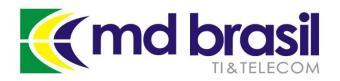

## Firewalling Basic Sanity

### <u>Illegal Addresses</u>

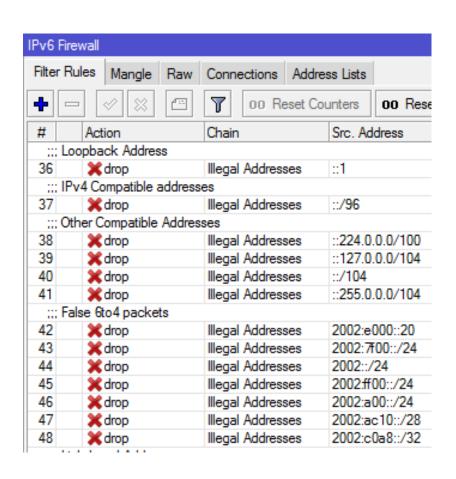

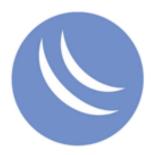

| ::: L                                       | ink Local Addresses |                   |               |  |
|---------------------------------------------|---------------------|-------------------|---------------|--|
| 49                                          | <b>X</b> drop       | Illegal Addresses | fe80::/10     |  |
| ;;; Site Local Addresses (dprecated)        |                     |                   |               |  |
| 50                                          | <b>X</b> drop       | Illegal Addresses | fec0::/10     |  |
| ;;; Unique-local packets                    |                     |                   |               |  |
| 51                                          | <b>X</b> drop       | Illegal Addresses | fc00::/7      |  |
| ;;; Multicast Packets (as a source address) |                     |                   |               |  |
| 52                                          | <b>X</b> drop       | Illegal Addresses | ff00::/8      |  |
| ;;; Docummentation Adresses                 |                     |                   |               |  |
| 53                                          | <b>X</b> drop       | Illegal Addresses | 2001:db8::/32 |  |
| ;;; 6bone Addresses (deprecated)            |                     |                   |               |  |
| 54                                          | <b>X</b> drop       | Illegal Addresses | 3ffe::/16     |  |

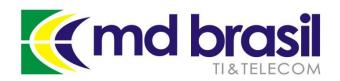

## Firewalling Basic Sanity

### **Multicast Filtering**

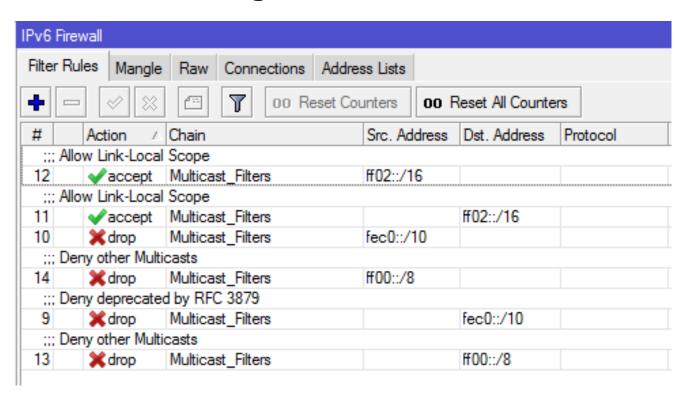

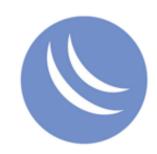

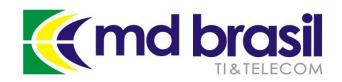

## Firewalling ICMPv6 Filtering

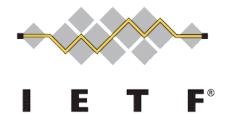

### **RFC 4890**

Recommendations for Filtering ICMPv6 Messages in Firewalls <a href="https://www.ietf.org/rfc/rfc4890.txt">https://www.ietf.org/rfc/rfc4890.txt</a>

Basically, RFC 4890 allows unexpected inbound:

- echo request
- some ICMPv6 error messages
- some mobile IPv6 messages
- authenticated headers

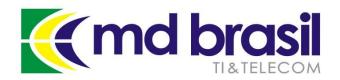

## Firewalling ICMPv6 Filtering

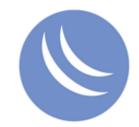

### **Custom channel ICMPv6\_Control**

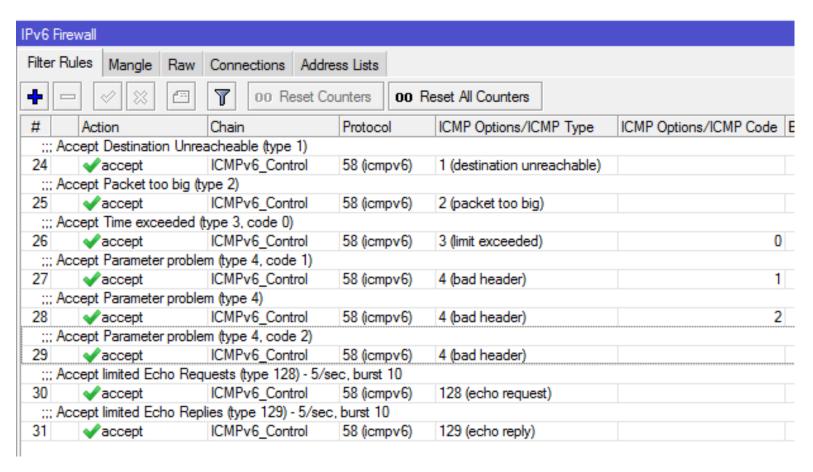

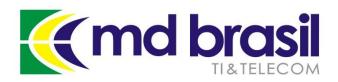

### Agenda

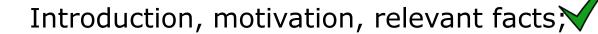

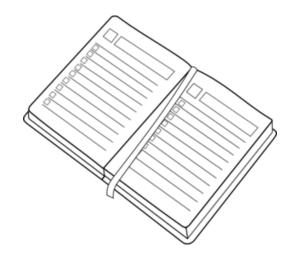

Reminder of good practices to secure RouterOS equipment at Outside Plant and at Customer Premises;

IPv6 protocol - issues, configurations and some recommended practices;

Customer Security – How to provide a minimum of security keeping neutrality and privacy;

Large scale security management – A real case implementation.

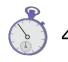

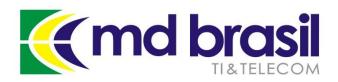

## Security in a World without NAT

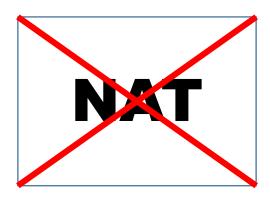

NAT was invented to extend IPv4 life and not for Security;

However, NAT gives as a "bonus" a stateful Firewall hiding internal topology from the Internet!

[T]he Internet of
Things is going to
drive a large
population of
connected devices,
but most of those
devices should
never connect
outside of their own
local network.

#### **Paul Vixie**

CEO, Farsight Security

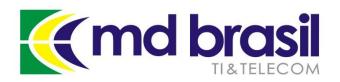

## Security in a World without NAT

### Thinking as a final Customer

### If I don't want my devices external connected:

- In the IPv4+NAT World, I do nothing!;
- In the IPv6 World, I have to take care with SLAAC and configure them with a ULA or place Firewall rules;

### If I want my devices connected:

- In the IPv4+NAT World, I have to do the appropriate dst-nat rule;
- In the IPv6 World, I do nothing!

[T]he Internet of
Things is going to
drive a large
population of
connected devices,
but most of those
devices should
never connect
outside of their own
local network.

#### **Paul Vixie**

CEO, Farsight Security

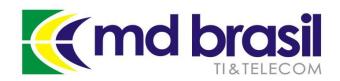

# What does the customer expect from her/his ISP?

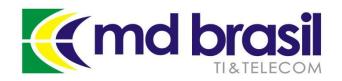

# What does the customer expect from her/his ISP?

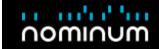

BACK TO NEWS & EVENTS

Consumers Want Simple Online Protection

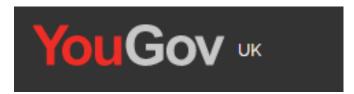

PRESS RELEASE

#### Consumers Want Simple Online Protection

Survey shows consumers want simpler online protection from Internet Service Providers. Growth of connected devices in the home leaves consumers feeling more vulnerable.

READ MORE

http://nominum.com/press item/survey-shows-consumerswant-simpler-online-protection-from-internet-service-providers/

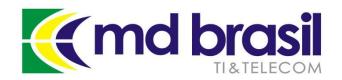

# What does the customer expect from her/his ISP?

1,106 consumers polled in the United States.

- 63% would like it if their current ISP provided one simple solution to increase security across all their connected devices.
- 51% agreed they would <u>switch to another provider</u> if they offered a higher level of online protection, without additional monthly charges.
- **22%** have never changed their home gateway password at all !!!

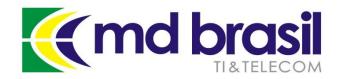

## Security in a World without NAT

#### What is allowed to an ISP?

- Drop lower ports (0 1023)?
- Drop connections initiated from external World?
- Do nothing?

What about net neutrality, privacy, etc.?

What does your country's regulation say?

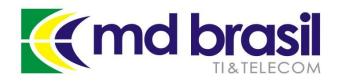

### Securing IPv6 CPEs

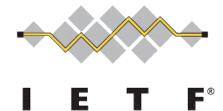

#### **RFC 4864**

Local Network Protection for IPv6 <a href="https://tools.ietf.org/html/rfc4864">https://tools.ietf.org/html/rfc4864</a>

#### **RFC 6092**

Recommended Simple Security Capabilities in Customer Premises Equipment (CPE) for Providing Residential IPv6 Internet Service. <a href="https://tools.ietf.org/html/rfc6092">https://tools.ietf.org/html/rfc6092</a>

#### draft-ietf-v6ops-balanced-ipv6-security

Balanced Security for IPv6 Residential CPE

https://www.ietf.org/archive/id/draft-ietf-v6ops-balanced-ipv6security-01.txt (expired & archived)

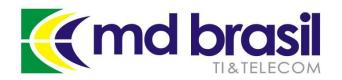

### Securing IPv6 CPEs

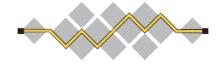

#### RFC 6092 Simple security in IPv6 Gateway CPE

RFC 6092 provides best practices recommendations (50 in total)

- Recommends implementation of stateful firewall which only allow incoming traffic if initiated from inside the network;
- However, RFC imposes a "transparent" mode of operation, that users can turn on. In this mode the CPE forwards all unsolicited flows regardless of forwarding direction;
- IPsec traffic is always permitted, inbound and outbound;

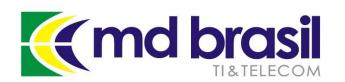

# MD Brasil Implementation CPE Security

#### /ipv6 firewall - Forward channel

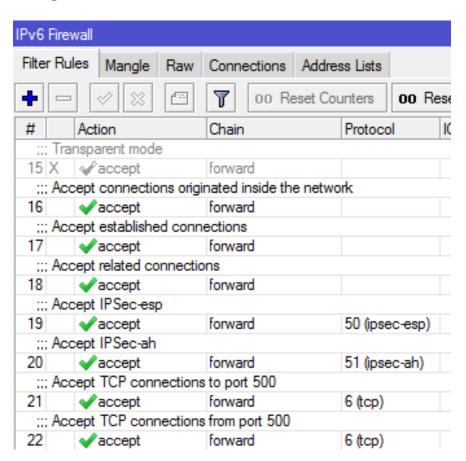

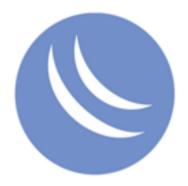

| 22                                                | ✓ accept      | forward | 6 (tcp)     |
|---------------------------------------------------|---------------|---------|-------------|
| ;;; Jump to ICMPv6 Control                        |               |         |             |
| 23                                                | € jump        | forward | 58 (icmpv6) |
| ;;; Jump to Bogons and Illegal Addresses blocking |               |         |             |
| 51                                                | € jump        | forward |             |
| ;;; Jump to Illegal Multicast Adresses            |               |         |             |
| 52                                                | @ jump        | forward |             |
| ;;; Drop all the rest                             |               |         |             |
| 82                                                | <b>X</b> drop | forward |             |
|                                                   |               |         |             |

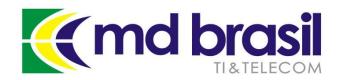

# MD Brasil Implementation CPE Security

#### (Work in progress)

- Existing users are being communicated about the new security features and could opt to stay as they are (no default security).
- Silence means security policies will be implemented.
- New users will strongly advised to opt for the security policies.
- **Anytime, users can turn off** the features enabling the transparent mode at customers' portal.

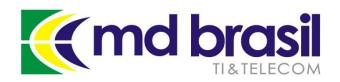

## Agenda

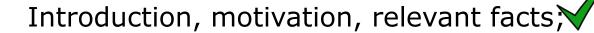

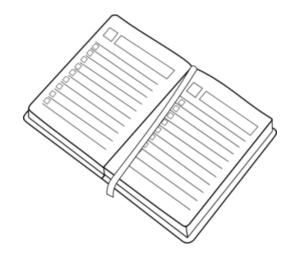

Reminder of good practices to secure RouterOS equipment at Outside Plant and at Customer Premises;

IPv6 protocol - issues, configurations and some recommended practices;

Customer Security – How to provide a minimum of security keeping neutrality and privacy;

Large scale security management – A real case implementation.

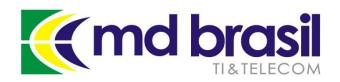

# After security measures implemented and tested...

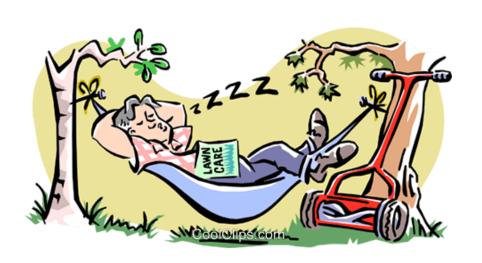

## Time to Relax?

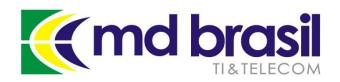

### Bad things happen all the time...

- Some damaged equipment is replaced "on a rush" to reestablish the service and technicians forget to do all appropriate configuration;
- Someone in the staff change something for testing purposes and forget to roll back;
- A more skilled customer turns transparent mode on but is running some kind of malware;
- The manufacturer releases an important security update.

. . .

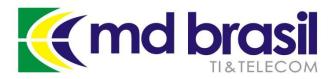

#### Time to Relax?

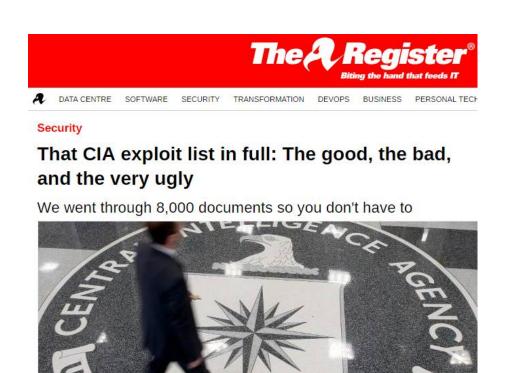

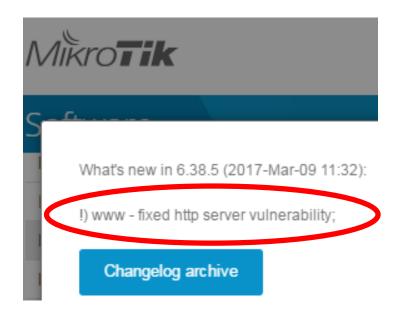

Thank you Mikrotik Guys for the quick fix!

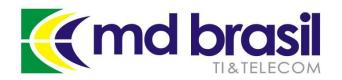

## Large Scale Management

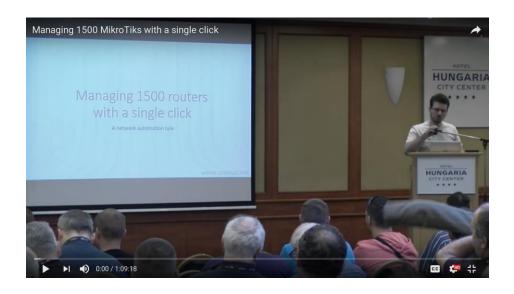

#### Managing 1500 Mikrotik with a single click

Thanks to Tomas Kimak for the great presentation at 2016 Hungary MUM:

https://mum.mikrotik.com/2016/HU/agenda/EN#

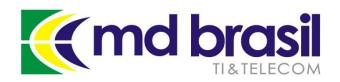

# Tools for monitoring/controlling

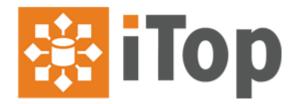

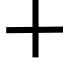

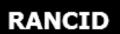

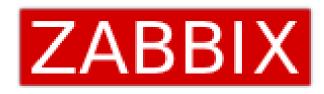

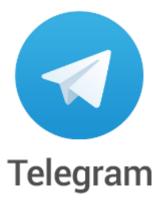

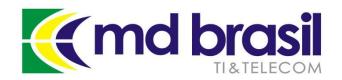

# Tools for monitoring/controlling

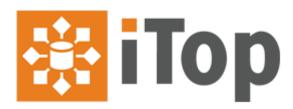

**iTop** is a free software for managing hardware, software and associated services enabling to centralize data about devices, software, users, locations, etc. It allows to streamline the Helpdesk, manage quality of services and govern the IT environment (ITSM).

Together with the other tools it will be used security related incidents management in a formal way.

Open source tool with no license nor limitations

https://www.combodo.com/itop-193

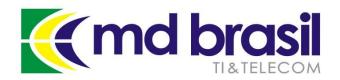

# Tools for monitoring/controlling

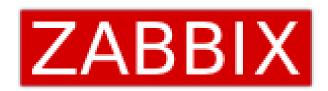

**Zabbix** is a software designed for real-time monitoring that can be used for several monitoring applications

Security regular checks like open ports or services, firmware versions and even physical access can be easily performed by Zabbix and timely notifications sent to exclude breaches or minimize losses from illegal actions.

Zabbix is Open Source and comes at no cost.

http://www.zabbix.com/

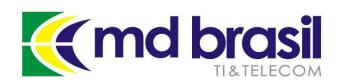

# Tools for monitoring/controlling/messaging

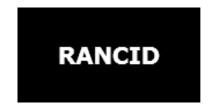

**RANCID** (Really Awesome New Cisco Config Differ) is a free tool that monitors a router's (or more generally a device's) configuration, including software and hardware (cards, serial numbers, etc) and uses <a href="CVS">CVS</a> (Concurrent Version System), <a href="Subversion">Subversion</a> or <a href="Git">Git</a> to maintain history of changes.

http://www.shrubbery.net/rancid/

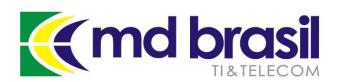

# Tools for monitoring/controlling/messaging

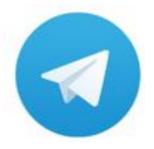

**Telegram** is a cloud-based mobile (IOS and Android) and desktop messaging app (Windows, MacOS and Linux).

Telegram has an open API and a Bot API, allowing to interact with other systems. <a href="https://telegram.org/">https://telegram.org/</a>

Integration with Telegram uses BatBot API batbot.sh is a bash script that can reply messages and execute commands:

https://github.com/theMiddleBlue/BaTbot

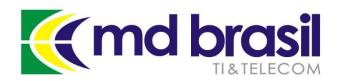

#### **Itop Dashboard**

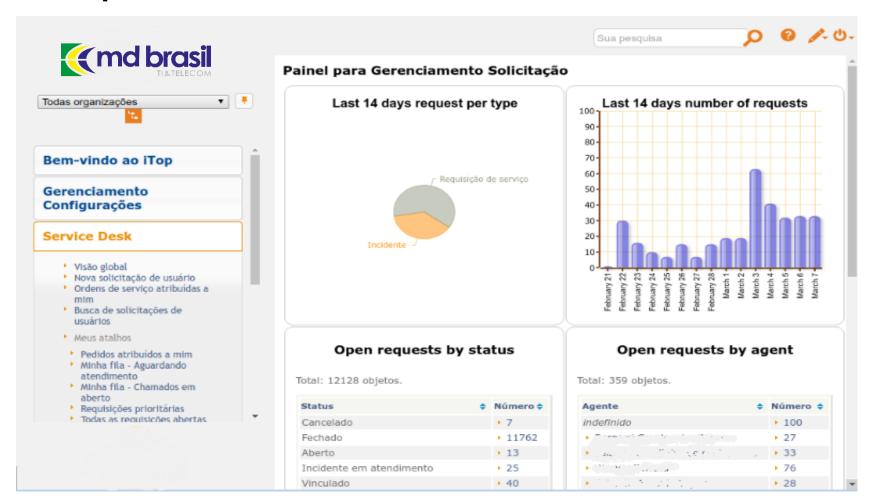

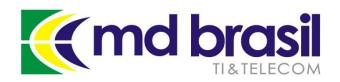

#### **Zabbix configuration**

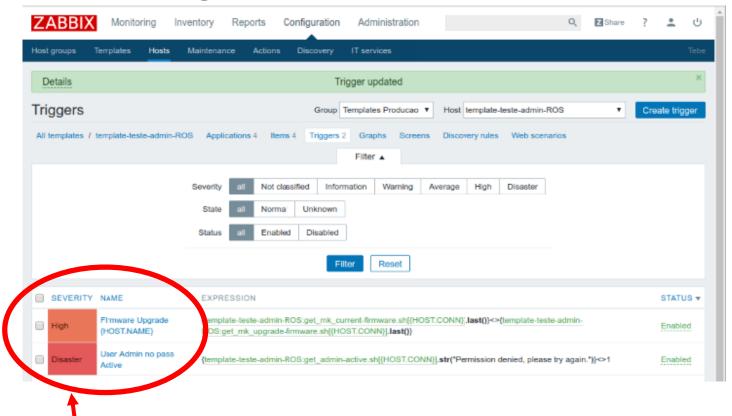

For instance, we selected 2 events – Firmware upgrade (Severity High) and Router with user=admin, no password (Severity Disaster)

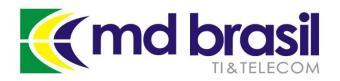

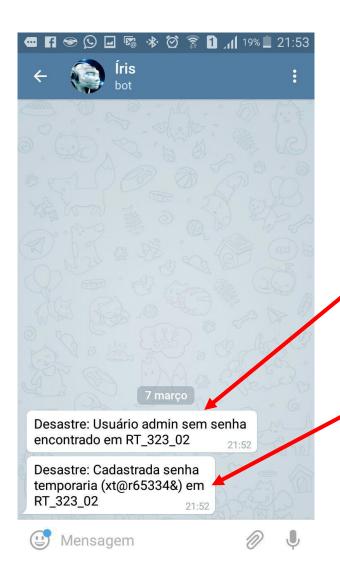

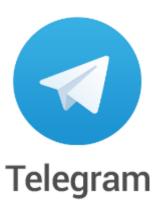

A notification is made via Telegram to the group of responsible technicians.

And Zabbix automatically configure a temporary random password!

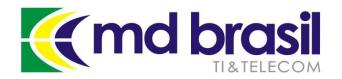

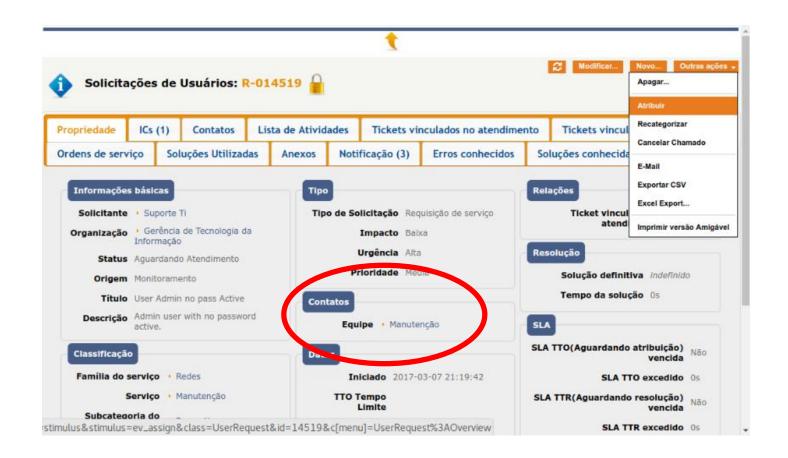

iTOP registers the event notifying back office. One service ticket is generated.

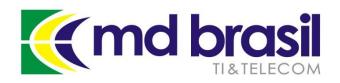

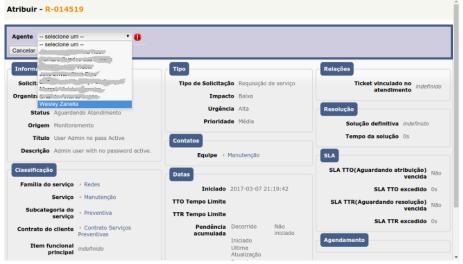

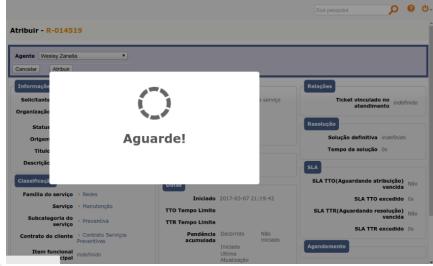

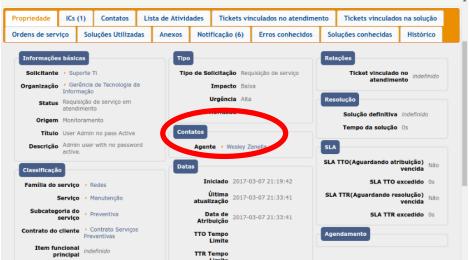

Back office forward to the appropriate technician who receives e-mail and telegram notification to fix the problem

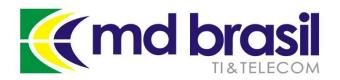

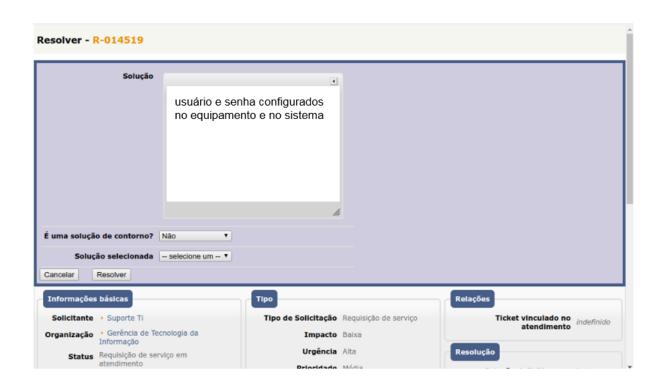

The responsible technician fix the problem and inform iTOP closing the ticket

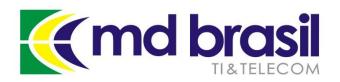

Many actions can be done automatically, like rebooting an irresponsive equipment.

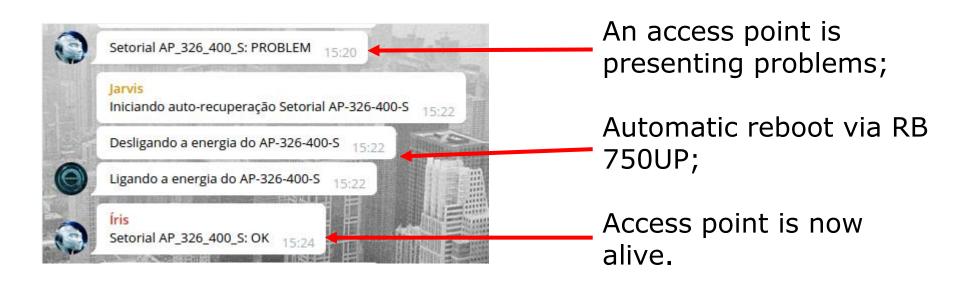

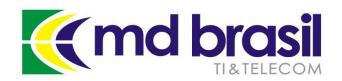

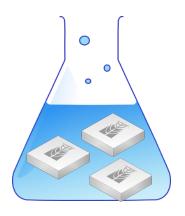

## **Online Demo**

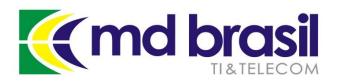

## Agenda

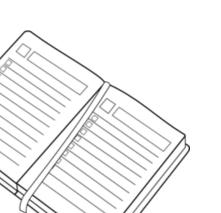

Introduction, motivation, relevant facts?

Reminder of good practices to secure RouterOS equipment at Outside Plant and at Customer Premises;

IPv6 protocol - issues, configurations and some recommended practices;

Customer Security – How to provide a minimum of security keeping neutrality and privacy;

Large scale security management – A real case implementation.

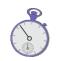

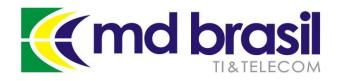

#### References

Securing Networks with Mikrotik RouterOS – Tom Smyth <a href="https://mum.mikrotik.com//presentations/HR13/legend.pdf">https://mum.mikrotik.com//presentations/HR13/legend.pdf</a>

IPV6 Security by Scott Hogg, <u>Eric Vyncke</u>

http://www.ciscopress.com/store/ipv6-security-9781587055942

**RFC 4890** 

Recommendations for Filtering ICMPv6 Messages in Firewalls <a href="https://www.ietf.org/rfc/rfc4890.txt">https://www.ietf.org/rfc/rfc4890.txt</a>

**RFC 4864 - Local Network Protection for IPv6** 

https://tools.ietf.org/html/rfc4864

RFC 6092 - Recommended Simple Security Capabilities in CPE

for Providing Residential IPv6 Internet Service.

https://tools.ietf.org/html/rfc6092

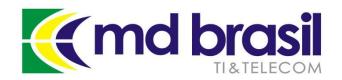

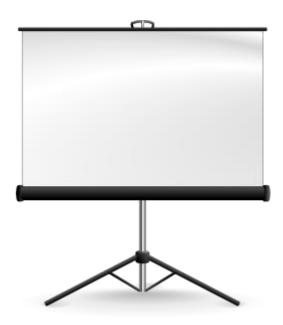

## **Extra Slides**

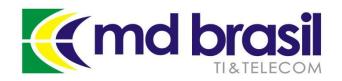

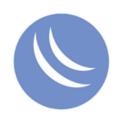

#### Input Channel (1/2)

/ipv6 firewall add action=accept chain=input comment="Accept Established and Related Connections" connection-state=established,related

add action=accept chain=input comment="Accept Connections from IPv6 administrative addresses" src-address-list="Administrative IPv6 Adressess"

add action=accept chain=input comment="Accept DHCPv6 (UDP ports 547->546)" dst-port=546 protocol=udp src-port=547

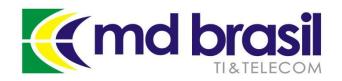

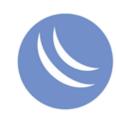

#### Input Channel (2/2)

/ipv6 firewall

add action=accept chain=input comment="Accept DHCPv6 (TCP ports 547->546)" dst-port=546 protocol=tcp src-port=547

add action=jump chain=input comment="Jump to ICMPv6 Control" connection-state="" jump-target=ICMPv6\_Control

add action=drop chain=input comment="Drop all the rest"

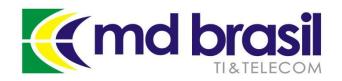

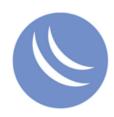

#### **Output Channel (1/2)**

/ipv6 firewall

add action=accept chain=output comment="Accept Established and Related Connections" connection-state=established,related

add action=accept chain=output comment="Accept Connections from IPv6 administrative addresses" src-addresslist="Administrative IPv6 Adressess"

add action=accept chain=output comment="Accept DHCPv6 (UDP ports 546->547)" dst-port=547 protocol=udp src-port=546

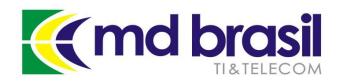

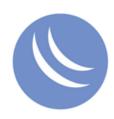

#### Output Channel (1/2)

/ipv6 firewall

add action=accept chain=output comment="Accept DHCPv6 (TCP ports 546->547)" dst-port=547 protocol=tcp src-port=546

add action=jump chain=output comment="Jump to ICMPv6 Control" connection-state="" jump-target=ICMPv6\_Control

add action=drop chain=output comment="Drop all the rest"

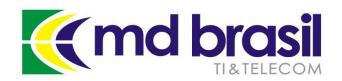

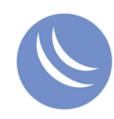

#### Forward Channel (1/3)

/ipv6 firewall filter

add action=accept chain=forward comment="Transparent mode" disabled=yes

add action=accept chain=forward comment="Accept connections originated inside the network" connection-state=new out-interface=pppoe-out1

add action=accept chain=forward comment="Accept established connections" connection-state=established, related

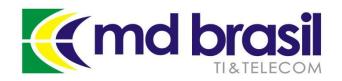

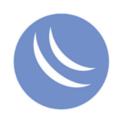

#### Forward Channel (2/3)

/ipv6 firewall filter

add action=accept chain=forward comment="Accept IPSec-esp" connection-state=related protocol=ipsec-esp

add action=accept chain=forward comment="Accept IPSec-ah" connection-state=related protocol=ipsec-ah

add action=accept chain=forward comment="Accept TCP connections to port 500" dst-port=500 protocol=tcp

add action=accept chain=forward comment="Accept TCP connections from port 500" protocol=tcp src-port=500

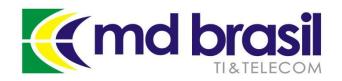

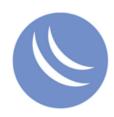

#### Forward Channel (3/3)

/ipv6 firewall filter

add action=jump chain=forward comment="Jump to Bogons and Illegal Addresses blocking" jump-target="Illegal Addresses"

add action=jump chain=forward comment="Jump to Illegal Multicast Adresses" jump-target="Illegal Addresses"

add action=jump chain=forward comment="Jump to ICMPv6 Control" jump-target=ICMPv6\_Control protocol=icmpv6

add action=drop chain=forward comment="Drop all the rest"

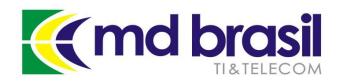

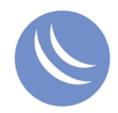

#### ICMPv6 Control (1/5)

/ipv6 firewall filter

add action=accept chain=ICMPv6\_Control comment="Accept Destination Unreacheable (type 1)" icmp-options=1:0-255 protocol=icmpv6

add action=accept chain=ICMPv6\_Control comment="Accept Packet too big (type 2)" icmp-options=2:0-255 protocol=icmpv6

add action=accept chain=ICMPv6\_Control comment="Accept Time exceeded (type 3, code 0)" icmp-options=3:0 protocol=icmpv6

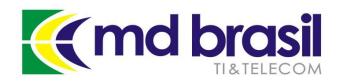

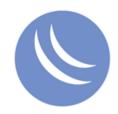

#### ICMPv6 Control (2/5)

/ipv6 firewall filter

add action=accept chain=ICMPv6\_Control comment=Accept Parameter problem (type 4, code 1)" icmp-options=4:1 protocol=icmpv6

add action=accept chain=ICMPv6\_Control comment="Accept Parameter problem (type 4)" icmp-options=4:2 protocol=icmpv6

add action=accept chain=ICMPv6\_Control comment="Accept Parameter problem (type 4, code 2)" icmp-options=4:0-255 protocol=icmpv6

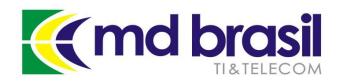

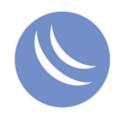

#### ICMPv6 Control (3/5)

/ipv6 firewall filter

add action=accept chain=ICMPv6\_Control comment="Accept limited Echo Requests (type 128) - 5/sec, burst 10" icmp-options=128:0-255 protocol=icmpv6

add action=accept chain=ICMPv6\_Control comment="Accept limited Echo Replies (type 129) - 5/sec, burst 10" icmp-options=129:0-255 limit=5,10:packet protocol=icmpv6

add action=accept chain=ICMPv6\_Control comment="Accept 143, code 0, hop limit 255" hop-limit=equal:255 icmp-options=143:0 protocol=icmpv6

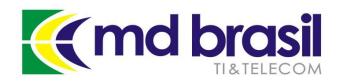

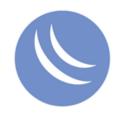

#### ICMPv6 Control (4/5)

/ipv6 firewall filter

add action=accept chain=ICMPv6\_Control comment="Accept 133, code 0, hop limit 255" hop-limit=equal:255 icmp-options=133:0 protocol=icmpv6

add action=accept chain=ICMPv6\_Control comment="Accept 134, code 0, hop limit 255" hop-limit=equal:255 icmp-options=134:0 protocol=icmpv6

add action=accept chain=ICMPv6\_Control comment="Accept 135, code 0, hop limit 255" hop-limit=equal:255 icmp-options=135:0 protocol=icmpv6

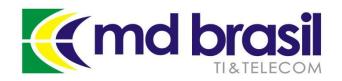

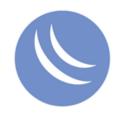

#### ICMPv6 Control (5/5)

/ipv6 firewall filter

add action=accept chain=ICMPv6\_Control comment="Accept 136, code 0, hop limit 255" hop-limit=equal:255 icmp-options=136:0 protocol=icmpv6

add action=drop chain=ICMPv6\_Control protocol=icmpv6

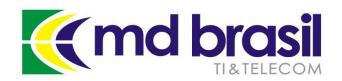

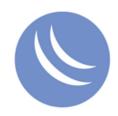

#### Illegal Addresses (1/6)

/ipv6 firewall filter

add action=drop chain="Illegal Addresses" comment="Loopback Address" src-address=::1/128

add action=drop chain="Illegal Addresses" comment="IPv4 Compatible addresses" src-address=::/96

add action=drop chain="Illegal Addresses" comment="Other Compatible Addresses" src-address=::224.0.0.0/100

add action=drop chain="Illegal Addresses" src-address=::127.0.0.0/104

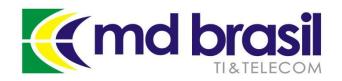

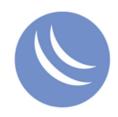

#### Illegal Addresses (2/6)

/ipv6 firewall filter

add action=drop chain="Illegal Addresses" src-address=::/104

add action=drop chain="Illegal Addresses" src-address=::255.0.0.0/104

add action=drop chain="Illegal Addresses" comment="False 6to4 packets" src-address=2002:e000::20/128

add action=drop chain="Illegal Addresses" src-address=2002:7f00::/24

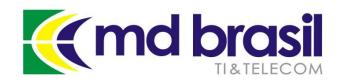

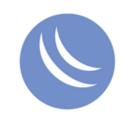

#### Illegal Addresses (3/6)

/ipv6 firewall filter

add action=drop chain="Illegal Addresses" src-address=2002::/24

add action=drop chain="Illegal Addresses" src-address=2002:ff00::/24

add action=drop chain="Illegal Addresses" src-address=2002:a00::/24

add action=drop chain="Illegal Addresses" src-address=2002:ac10::/28

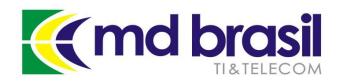

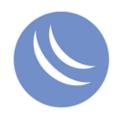

#### Illegal Addresses (4/6)

/ipv6 firewall filter

add action=drop chain="Illegal Addresses" src-address=2002:c0a8::/32

add action=drop chain="Illegal Addresses" comment="Link Local Addresses" src-address=fe80::/10

add action=drop chain="Illegal Addresses" comment="Site Local Addresses (deprecated)" src-address=fec0::/10

add action=drop chain="Illegal Addresses" comment="Unique-local packets" src-address=fc00::/7

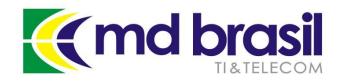

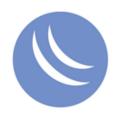

#### Illegal Addresses (5/6)

/ipv6 firewall filter

add action=drop chain="Illegal Addresses" comment="Multicast Packets (as a source address)" src-address=ff00::/8

add action=drop chain="Illegal Addresses" comment="Documentation Adresses" src-address=2001:db8::/32

add action=drop chain="Illegal Addresses" comment="6bone Addresses (deprecated)" src-address=3ffe::/16

add action=drop chain=Multicast\_Filters comment="Deny deprecated by RFC 3879" dst-address=fec0::/10

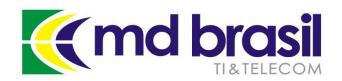

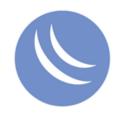

#### Illegal Addresses (6/6)

/ipv6 firewall filter

add action=drop chain=Multicast\_Filters src-address=fec0::/10

add action=accept chain=Multicast\_Filters comment="Allow Link-Local Scope" dst-address=ff02::/16

add action=accept chain=Multicast\_Filters comment="Allow Link-Local Scope" src-address=ff02::/16

add action=drop chain=Multicast\_Filters comment="Deny other Multicasts" dst-address=ff00::/8

add action=drop chain=Multicast\_Filters comment="Deny other Multicasts" src-address=ff00::/8

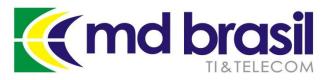

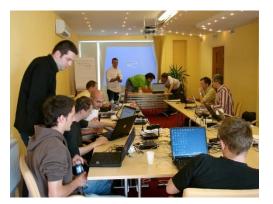

## 10 years of Official Training

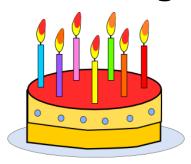

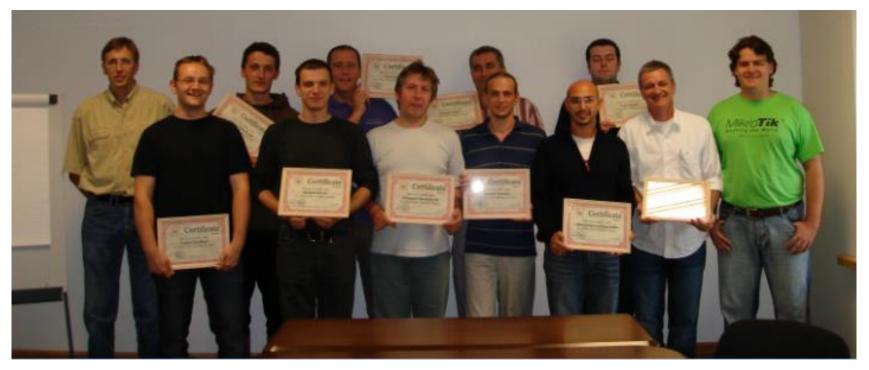

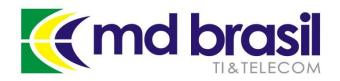

# Questions, comments, suggestion and critics

maia@mdbrasil.com.br

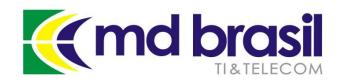

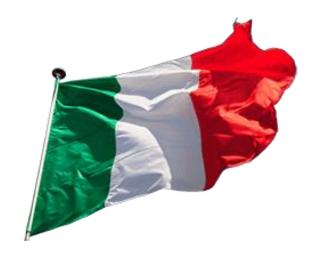

### **Grazie!**